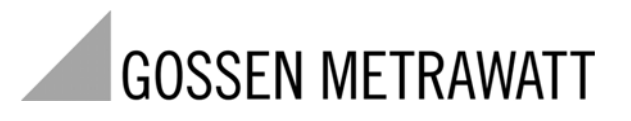

# **METRAHIT** | Iso

# TRMS-Multimeter met isolatiemeting

3-349-416-05 4/8.09

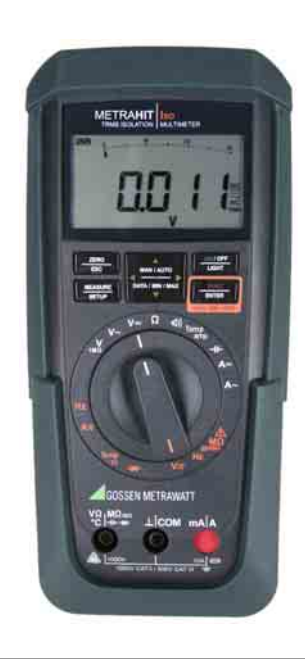

# Leveringsomvang

- 1 Isolatiemultimeter
- 1 Rubberen omhulsel
- 1 Kabelset KS17-2
- 1 Korte gebruiksaanwijzing Duits/Engels
- 1 Bedieningshandleiding in het Duits en Engels (op CD-ROM of gedrukt)
- 1 DKD-kalibratiecertificaat<br>2 Batterijen 1.5 V. type AA
- Batterijen 1,5 V, type AA in het apparaat

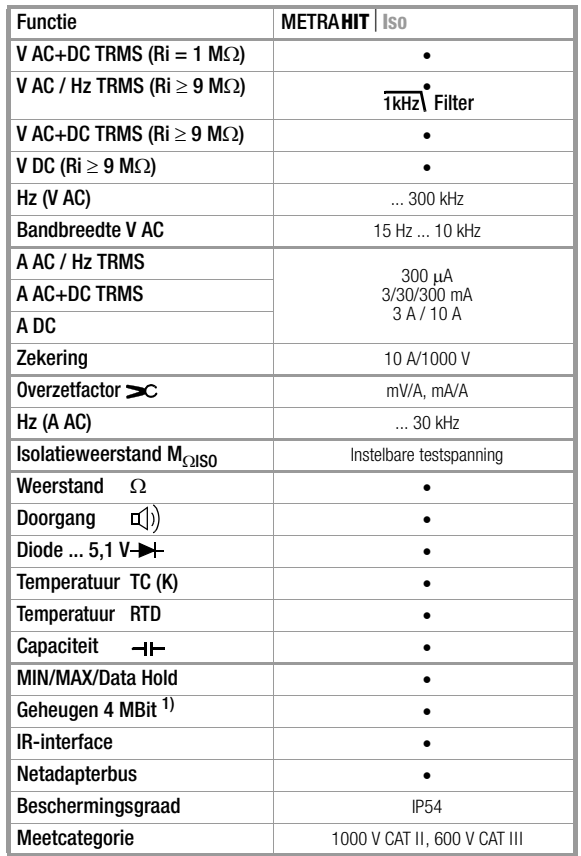

1) voor 15000 meetwaarden, opslagfrequentie kan worden ingesteld van 0,1 s tot 9 h

#### Toebehoren (sensoren, stekkerinzetdelen, adapter, verbruiksmateriaal)

De toebehoren die verkrijgbaar zijn voor uw meetapparaat worden regelmatig gecontroleerd op conformiteit met de actueel geldende veiligheidsnormen en uitgebreid voor nieuwe gebruiksdoeleinden als dit nodig is. U vindt de actuele toebehoren die geschikt zijn voor uw meetapparaat samen met een afbeelding, het bestelnummer, een beschrijving en al naar gelang de omvang van de toebehoren met een datablad en een bedieningshandleiding op internet. Het adres luidt: www.gossenmetrawatt.com

Zie ook [hoofdstuk 10 op pagina 66.](#page-65-0)

#### Productsupport

Technische vragen (toepassing, bediening, softwareregistratie) Neem desgewenst contact op met: GMC-I Messtechnik GmbH Hotline productsupport telefoon +49 911 8602-0 fax +49 911 8602-709 e-mail support@gossenmetrawatt.com

#### Software-activering METRAwin 10

GMC-I Messtechnik GmbH Front office telefoon +49 911 8602-111 fax +49 911 8602-777 e-mail info@gossenmetrawatt.com

#### Leveringsomvang Contactpersonen

#### Rekalibratieservice

In ons servicecenter kalibreren en rekalibreren wij (bijv. na een jaar in het kader van uw meetmiddelcontrole, vóór gebruik ...) alle apparaten van GMC-I Messtechnik GmbH en van andere fabrikanten en bieden wij u gratis meetmiddelmanagement.

#### Reparatie- en reserveonderdelenservice DKD-kalibratiecentrum\* en huurtoestellenservice

Neem desgewenst contact op met:

GMC-I Service GmbH **Servicecenter** Thomas-Mann-Straße 20 90471 Nürnberg · Duitsland telefoon +49 911 817718-0 fax +49 911 817718-253 e-mail service@gossenmetrawatt.com

Dit adres geldt alleen voor Duitsland. Neem in het buitenland contact op met de desbetreffende vertegenwoordigingen of vestigingen.

 $*$  **DKD** Kalibratielaboratorium voor elektrische meetgrootheden DKD – K – 19701 geaccrediteerd volgens DIN EN ISO/IEC 17025:2005

Geakkrediteerde meetgrootheden: gelijkspanning, gelijkstroomsterkte, gelijkstroomweerstand, wisselspanning, wisselstroomsterkte, werkelijk vermogen wisselstroom, schijnbaar vermogen wisselstroom, gelijkstroomvermogen, capaciteit, frequentie, temperatuur

# Vakkundige partners

GMC-I Messtechnik GmbH is gecertificeerd volgens DIN EN ISO 9001:2000.

Ons DKD-kalibratielaboratorium is volgens DIN EN ISO/ IEC 17025:2005 onder het nummer DKD–K–19701 geaccrediteerd bij de "Physikalisch-Technische Bundesanstalt" resp. bij de "Deutsche Kalibrierdienst".

Ona meettechnisch vakmanschap reikt van testrapport en fabriekskalibatiecertificaat tot aan DKD-kalibatiecertificaat.

Een gratis meetmiddelmanagement rondt ons dienstengamma af.

Als kalibratielaboratorium kalibreren wij natuurlijk ook apparaten van andere fabrikanten.

# Inhoudsopgave

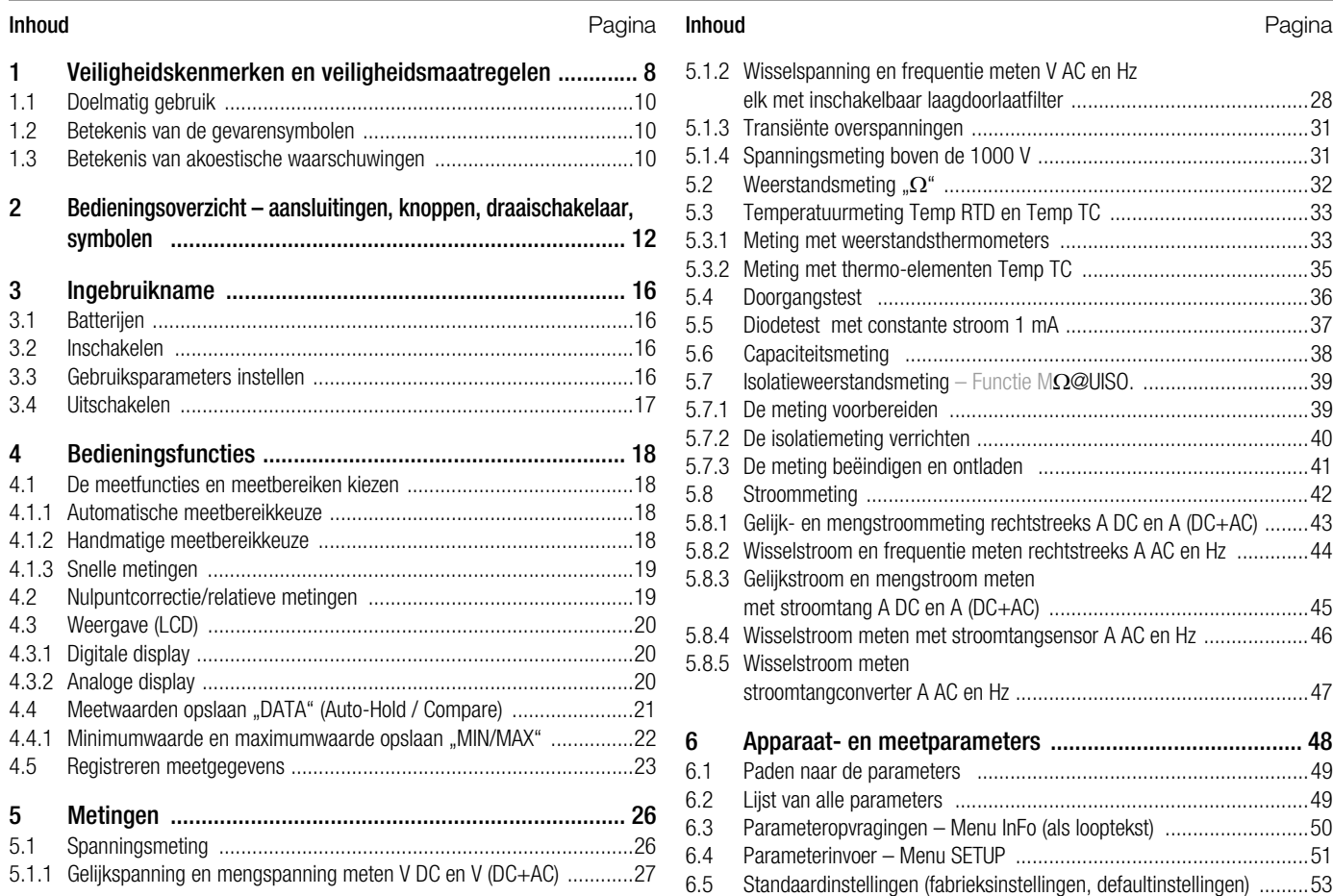

# Inhoudsopgave

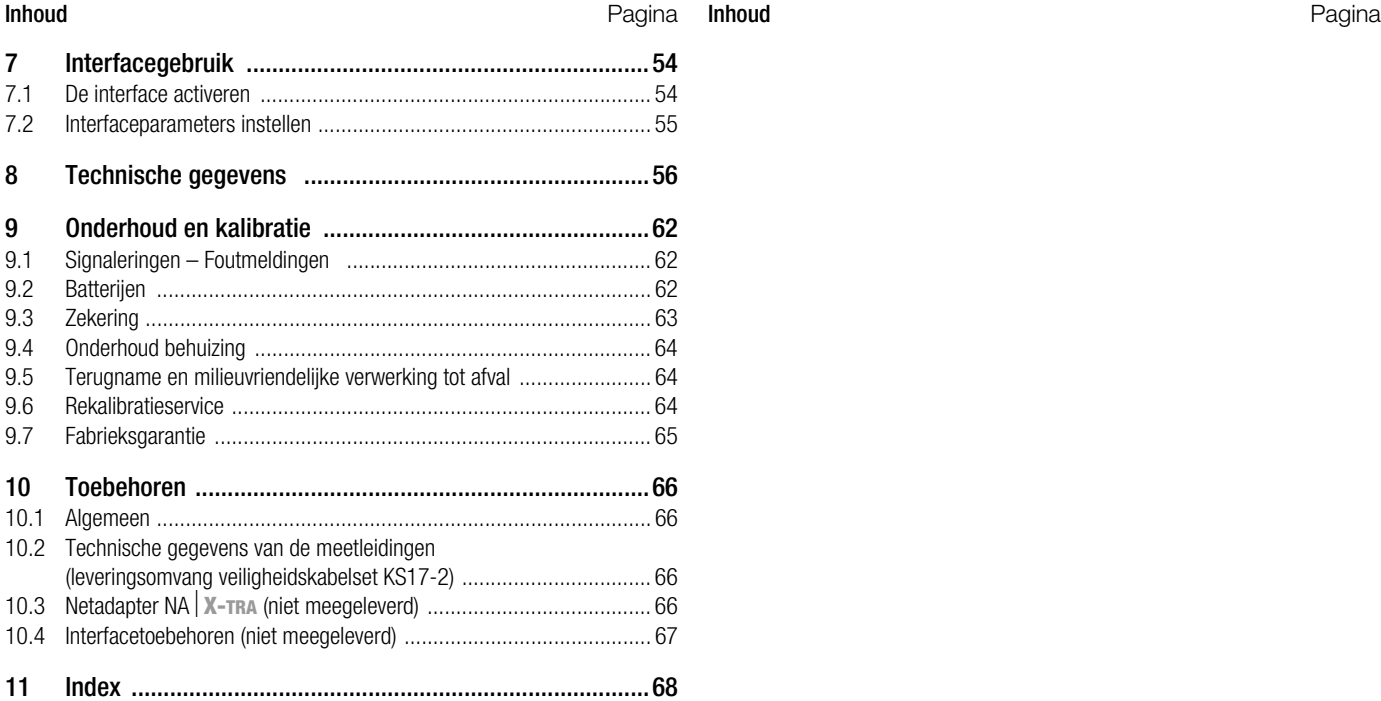

# <span id="page-7-0"></span>1 Veiligheidskenmerken en veiligheidsmaatregelen

U heeft gekozen voor een apparaat dat een uitermate hoog veiligheidsniveau biedt.

Dit apparaat voldoet aan de eisen van de op dit moment geldende Europese en nationale EG-Richtlijnen. Wij bevestigen dit met het CE-symbool. U kunt de desbetreffende conformiteitsverklaring aanvragen bij GMC-I Messtechnik GmbH. De TRMS Digital Multimeter is conform de veiligheidsbepalingen IEC 61010–1:2001 / DIN EN 61010–1/VDE 0411–1:2002 gebouwd en gekeurd. Bij doelmatig gebruik (zie [pagina 10\)](#page-9-0) is zowel de veiligheid van de gebruiker als van het apparaat gegarandeerd. De veiligheid van gebruiker en apparaat is echter niet gegarandeerd als het apparaat op onoordeelkundige wijze bediend wordt of als er onachtzaam mee omgegaan wordt.

# Om het apparaat in veiligheidstechnisch feilloze staat te houden en de garantie te hebben dat het zonder enig gevaar gebruikt kan worden, is het absoluut noodzakelijk dat u de bedieningshandleiding zorgvuldig en volledig doorleest en vóór gebruik alle punten daarin opvolgt.

Voor uw veiligheid en die van uw multimeter is het apparaat uitgerust met een automatische busvergrendeling. Deze is gekoppeld aan de draaischakelaar en maakt alleen de bussen vrij die u voor de gekozen functie nodig heeft. Als de meetleidingen zijn ingestoken, blokkeert de vergrendeling bovendien het omschakelen naar ongeoorloofde functies.

# <span id="page-7-2"></span><span id="page-7-1"></span>Meetcategorieën en hun betekenis volgens IEC 61010-1

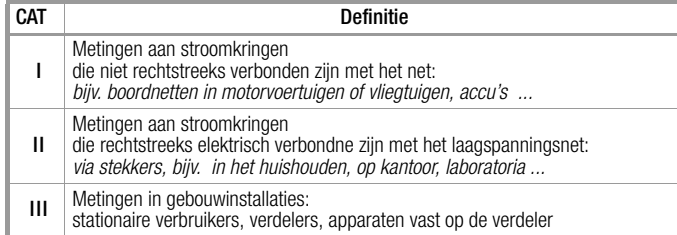

Voor het voor u liggende meetapparaat geldt de meetcategorie en de toegewezen maximale nominale spanning, bijv. 600 V CAT III resp. 1000 V CAT II die op het apparaat zijn gedrukt.

### Houdt u zich aan de volgende veiligheidsmaatregelen:

- De multimeter mag niet in een explosiegevaarlijke omgeving worden gebruikt.
- De multimeter mag uitsluitend door personen worden bediend die in staat zijn, contactgevaren te herkennen en veiligheidsmaatregelen te treffen. Volgens de norm bestaat er er contactgevaar op plaatsen waar spanningen kunnen voorkomen die groter zijn dan 33 V (effectieve waarde) resp. 70 V DC. Als u metingen verricht waarbij contactgevaar bestaat, zorg er dan voor dat u niet alleen werkt. Haal er een tweede man bij.

#### • De maximaal geoorloofde spanning

tussen de spanningmeetaansluitingen resp. op alle aansluitingen t.o.v. aarde bedraagt 1000 V in de meetcategorie II resp. 600 V in de meetcategorie III.

- Houd er rekening mee dat aan meetobjecten (bijv. aan defecte apparaten) onvoorspelbare spanningen kunnen voorkomen. Condensatoren kunnen bijv. gevaarlijk geladen zijn.
- Overtuig u er van dat de meetleidingen in feilloze staat verkeren, bijv. onbeschadigde isolatie, geen onderbreking in kabels en stekkers enz.
- In stroomkringen met corona-ontlading (hoogspanning) mag u met dit apparaaat geen metingen verrichten.
- Wees uiterst voorzichtig als u in HF-stroomkringen metingen verricht. Daar kunnen gevaarlijke mengspanningen bestaan.
- Het is niet geoorloofd metingen te verrichten in een vochtige omgeving.
- Zorg er absoluut voor dat u de meetbereiken niet meer overbelast dan geoorloofd is. U vindt de grenswaarden in [hoofdstuk 8 "Technische gegevens"](#page-55-1) in de tabel "Meetfuncties en meetbereiken" in de kolom "Overbelastbaarheid".
- Gebruik de multimeter alleen als er batterijen of accu's in zitten. Anders bestaat de kans dat gevaarlijke stromen of spanningen niet aangegeven worden en uw apparaat beschadigd wordt.
- Het apparaat mag niet worden gebruikt als het deksel van het vakje voor de zekeringen of de batterijen er niet op zit of als de behuizing open is.
- De ingang van de stroommeetbereiken is uitgerust met een smeltzekering. De maximaal geoorloofde spanning van de meetstroomkring (= nominale spanning van de zekering) bedraagt 1000 V AC/DC.

Zorg er absoluut voor dat u alleen de voorgeschreven zekering in het apparaat zet, zie [pagina 61!](#page-60-0) De zekering moet een uitschakelvermogen hebben van minstens 30 kA.

# Onderdelen repareren en vervangen

Als u het apparaat opent, kunnen er delen vrij komen te liggen die onder spanning staan. Voordat u reparaties aan het apparaat verricht of voordat u onderdelen vervangt, moet u het apparaat afkoppelen van de meetkring. Als daarna een reparatie aan het geopende apparaat onder spanning onvermijdelijk is, dan mag deze alleen door een vakman worden verricht die vertrouwd is met de gevaren die daarmee gepaard gaan.

#### Fouten en buitengewone belastingen

Als u moet aannemen dat het apparaat niet meer zonder gevaar gebruikt kan worden, dan moet u het buiten werking stellen en zodanig beveiligen dat het niet per ongeluk kan worden gebruikt. In de volgende gevallen kunt u er niet meer van uit gaan dat het apparaat zonder gevaar gebruikt kan worden:

- als het apparaat zichtbare beschadigingen heeft,
- als het apparaat niet meer werkt of als er storingen in de werking optreden,
- na langdurige opslag in ongunstige omstandigheden (bijv. vocht, stof, temperatuur), zie "Omgevingsomstandigheden" op [pagina 59](#page-58-0).

#### <span id="page-9-0"></span>1.1 Doelmatig gebruik

- De multimeter vóór u is een draagbaar apparaat dat u tijdens het verrichten van metingen in uw hand kunt houden.
- Met het meetapparaat worden uitsluitend metingen verricht zoals beschreven in [hoofdstuk 5](#page-25-2).
- Het meetapparaat inclusief de meetkabels en de opsteekbare meetpennen wordt alleen gebruikt binnen de aangegeven meetcategorie, kijk op [pagina 60](#page-59-0) en voor de betekenis in de tabel op [pagina 8](#page-7-1).
- De grenzen van de overbelastbaarheid worden niet overschreden. Kijk voor de overbelastingscijfers en de overbelastingsduur in de Technische gegevens op [pagina 56](#page-55-1).
- De metingen worden uitsluitend verricht binnen de aangegeven omgevingsomstandigheden. Kijk voor het bereik van de arbeidstemperatuur n de relatieve luchtvochtigheid op [pagina 59](#page-58-0).
- Het meetapparaat wordt alleen gebruikt cconform de aangegeven beschermingsgraad (IP-code), zie [pagina 61.](#page-60-1)

#### <span id="page-9-3"></span><span id="page-9-1"></span>1.2 Betekenis van de gevarensymbolen

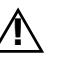

Waarschuwing voor een gevaarlijke plaats (Let op, kijk in de documentatie!)

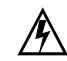

Waarschuwing voor gevaarlijke spanning op de meetingang:  $U > 15$  V AC of  $U > 25$  V DC

<span id="page-9-2"></span>1.3 Betekenis van akoestische waarschuwingen

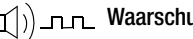

- $\Gamma(\ket{n})$ \_n\_n\_ Waarschuwing voor hoge spanning: > 1000 V (intervaltoon)
	- Waarschuwing voor hoge stroom: > 11 A (continu signaal)

<span id="page-11-0"></span>2 Bedieningsoverzicht – aansluitingen, knoppen, draaischakelaar, 1 Display (LCD), voor de betekenis van de symbolen zie [Pagina 13](#page-12-0) 2 **MAN / AUTO** Omschakelknop voor handmatige/automatische symbolen meetbereikinstelling **16** → [Hfst. 7](#page-53-2) 15 [Hfst. 3.1](#page-15-5)  $\leftarrow$  $\triangle$  Parameterwaarden verhogen *Bedrijfsmodus Menu:* afzonderlijke menupunten kiezen tegen de stroomrichting in 3 ON / OFF | LIGHT Knop voor apparaat AAN / UIT en displayverlichting aan/uit METRAHIT ISO 4 **FUNC | ENTER Multifunctionele knop** *Tanmontonial Bedrijfsmodus Menu:* invoer bevestigen (ENTER)  $1 \rightarrow$  [Hfst. 4.3](#page-19-3) UISO ON / OFF Isolatieweerstandsmeting гігін Knop om de isolatieweerstandsmeting in en uit te schakelen  $\triangle$   $\overline{\phantom{a}}$   $\overline{\phantom{a}}$  Hfst.  $6 \leftarrow 14$  $5 \geq$  Meetbereik verhogen resp. decimale punt naar rechts schuiven (functie MAN) 6 Draaischakelaar voor meetfuncties, voor de betekenis van de symbolen zie [Pagina 14](#page-13-0) Hfst.  $3 \leftarrow 13$ ZERO DILTOFF  $3 \rightarrow$  [Hfst. 3](#page-15-4) MAN / AUTO 7 DKD-kalibratiemerk MEASURE [Hfst. 6](#page-47-1) $\leftarrow$  12  $4 \rightarrow$  [Hfst. 5](#page-25-2) **ENTER SETUP** 8 Aansluitbus voor massa/aardpotentiaal 9 Aansluitbus voor het meten van stroom met automatische vergrendeling  $\Omega$  $V_{\rm m}$  $5 \rightarrow$  [Hfst. 6](#page-47-1) 10 Aansluitbus voor het meten van spanning, weerstand, temperatuur, diodes 11  $\frac{V}{100}$ Hfst.  $4.4 \leftarrow$ en capaciteit met automatische vergrendeling 11 DATA / MIN / MAX  $A 6 \rightarrow$  [Hfst. 3](#page-15-4) Knop voor de functie meetwaarde behouden, vergelijken, wissen en MIN/MAX e.v.  $\nabla$  Waarden verhogen AE *Bedrijfsmodus Menu:* afzonderlijke menupunten kiezen met de  $7 \rightarrow H$ fst. 1.2 stroomrichting mee 12 **MEASURE | SETUP** Knop voor het omschakelen van meet- op menufunctie  $8 \rightarrow$  [Hfst. 3](#page-15-4) **GOSSEN METRAWATT** 13 ZERO | ESC  $\frac{V\Omega}{\text{Isom}}\frac{\text{M}\Omega}{\text{Isom}}$ LICOM mAIA Knop voor het instellen van het nulpunt 10 - [Hfst. 4.1](#page-17-4) *Bedrijfsmodus Menu:*Het menuniveau verlaten – terugspringen naar een hoger niveau, Hfst.  $4.1 \leftarrow$ A JIODOV 쁴 het invoeren van parameters verlaten zonder op te slaan 1000V CATILLIGOV CAT III  $14 \leq$  Meetbereik verlagen resp. decimale punt naar links schuiven (functie MAN) max. 1000 V ! 15 Aansluiting voor netadapter 16 Infraroodinterface

#### <span id="page-12-1"></span><span id="page-12-0"></span>Symbolen op het digitale display

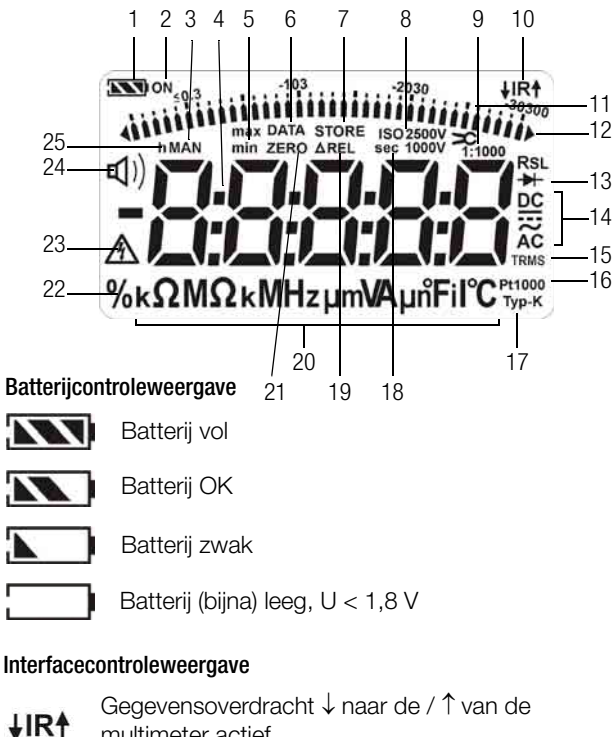

- multimeter actief
- IR-interface in standby actief **IR** (gereed om inschakelcommando's te ontvangen)
- Batteriicontroleweergave
- 2 ON: continue werking (automatische uitschakeling gedeactiveerd)
- 3 MAN: handmatige meetbereikomschakeling actief
- 4 Digitale weergave met komma- en polariteitsweergave
- 5 max/min: MIN/MAX-opslag
- 6 DATA: weergavegeheugen, "Meetwaarde behouden"
- 7 STORE: geheugen actief
- 8 ISO: isolatieweerstandsmeting actief / gekozen testspanning
- 9 1:x stroomtangfactor (omzettingsverhouding)
- 10 IR: infrarood interfacecontroleweergave
- 11 Schaalverdeling voor analoge weergave
- 12 Wijzer voor analoge weergave, pointer *In beeld komende driehoek:* geeft meetbeikoverschrijding aan
- 13 Diodemeting gekozen
- 14 Gekozen stroomsoort
- 15 TRMS: meting werkelijke effectieve waarde
- 16 Pt100(0): gekozen platinaweerstandsthermometer met automatische herkenning Pt100/Pt1000
- 17 Typ-K: temperatuurmeting met thermo-element voelertype K (NiCr-Ni)
- 18 sec (seconds): tijdseenheid seconden
- 19 AREL: relatieve meting gerelateerd aan de ingestelde offset
- 20 Meeteenheid
- 21 ZERO: nulpuntinstelling actief
- 22 %: Meting mark-space-verhouding (deze functie komt alleen voor op een klantspecifieke variant)
- 23 Waarschuwing voor gevaarlijke spanning: U > 15 V AC of U > 25 V DC
- $24 \Box$ ) Doorgangstest met signaltoon actief
- 25 h (hours): tijdseenheid uur

# <span id="page-13-0"></span>Symbolen op de draaischakelaar

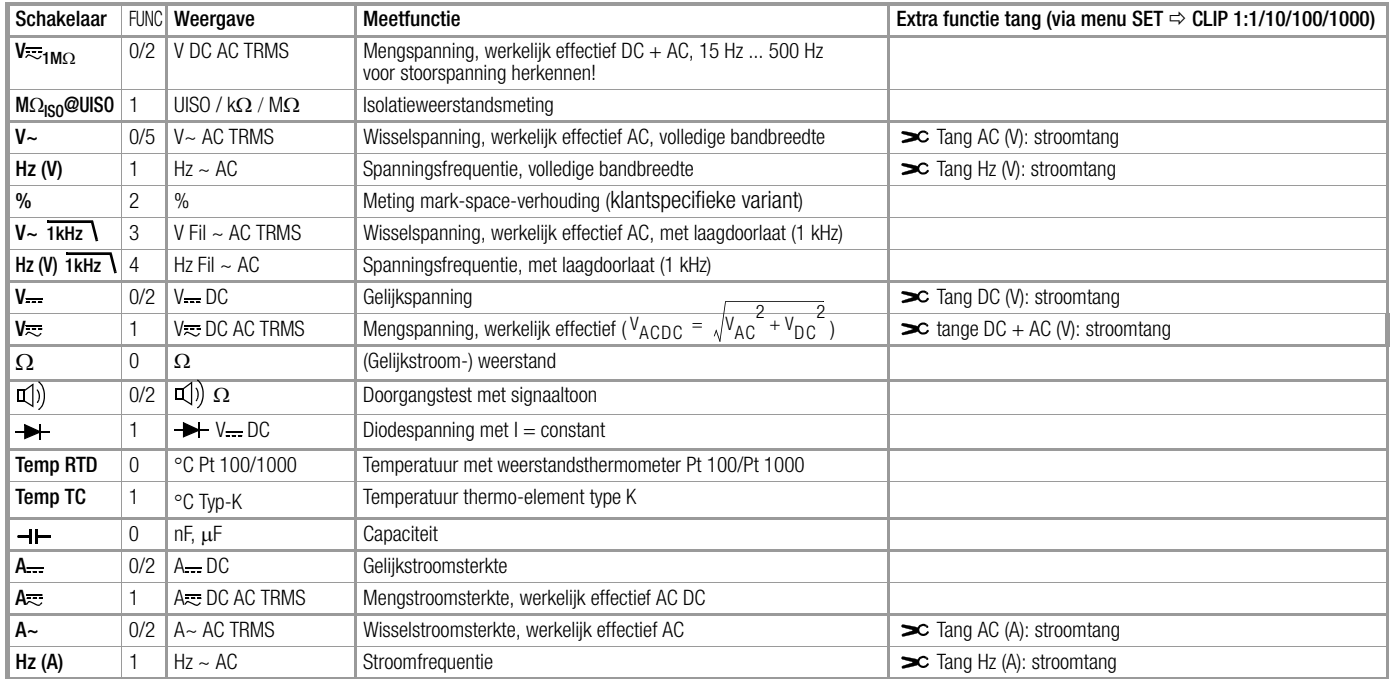

#### Symbolen van de bedieningshulp in de volgende hoofdstukken

- $\triangleright$  ...  $\triangleright$  Het hoofdmenu doorbladeren
- $\nabla ... \nabla$  Door het submenu bladeren (scrollen)
- $\triangle$   $\triangleright$  Decimale punt kiezen
- $\triangle \triangledown$  Waarde groter/kleiner maken
- $t$   $\overline{t}$   $\overline{t}$  Submenu/parameter (zeven-segment-schrift)
- **Irfo** Hoofdmenu (zeven-segment-schrift, weergave vet)

#### Symbolen op het apparaat

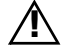

Waarschuwing voor een gevaarlijke plaats (Let op, kijk in de documentatie!)

Aarde

CAT II / III Apparaat van meetcategorie II resp. III, zie ook ["Meetcategorieën en hun betekenis volgens IEC](#page-7-2)  [61010-1" op pagina 8](#page-7-2)

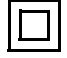

Doorlopende dubbele of versterkte isolatie

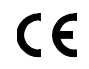

- EG-conformiteitskentekening
- ▲ IR ▼ Plaats van de infraroodinterface, venstertje aan de kopse kant van het apparaat

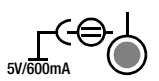

Plaats van de netadapteraansluiting, zie ook [hoofdstuk 3.1](#page-15-5)

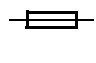

Zekering voor de stroommeetbereiken, zie [hoofdstuk](#page-62-1)  [9.3](#page-62-1)

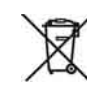

Het apparaat mag niet bij het normale huisvuil worden gedaan. Meer informatie over WEEE-kenmerking vindt u op onze internetsite www.gossenmetrawatt.com onder de zoekterm WEEE, zie ook [hoofdstuk 9.5.](#page-63-3)

Kalibratiemerk (rood zegel):

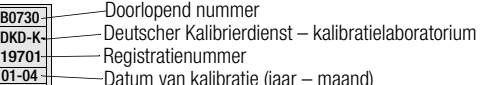

Datum van kalibratie (jaar – maand)

zie ook ["Rekalibratieservice" op pagina 64](#page-63-4)

# Ingebruikname – Setup

# <span id="page-15-4"></span><span id="page-15-0"></span>3 Ingebruikname

### <span id="page-15-5"></span><span id="page-15-1"></span>3.1 Batterijen

*Als u niet precies weet hoe u de batterijen moet plaatsen, kijk dan absoluut in [hoofdstuk 9.2](#page-61-3)!*

U kunt de huidige batterijspanning opvragen in het menu Info, zie [hoofdstuk 6.3.](#page-49-1)

# **!** Let op!

Koppel het apparaat van de meetkring af voordat u het deksel van het batterijenvakje openmaakt om de batterijen te vervangen!

# Gebruik met netadapter (wordt niet meegeleverd, zie [hoofdstuk 10.3](#page-65-5))

Als de stroomtoevoer via de netadapter loopt, NA X-TRA worden de ingezette batterijen elektronisch uitgeschakeld. U kunt de batterijen dus in het apparaat laten zitten.

Als u accu's gebruikt, moet u deze extern laden.

Als de externe stroomtoevoer wordt uitgeschakeld, schakelt het apparaat onderbrekingsvrij over op batterijfunctie.

# <span id="page-15-2"></span>3.2 Inschakelen

#### Apparaat handmatig inschakelen

 $\Rightarrow$  Druk op de knop ON / OFF | LIGHT totdat de displayweergave verschiint.

Het inschakelen gaat gepaard met een kort geluidssignaal.

Zolang u de knop ingedrukt houdt, verschijnen alle segmenten van het liquid crystal display (LCD) in beeld.

Een afbeelding van het LCD vindt u op [pagina 13](#page-12-1).

Als u de knop loslaat is het apparaat klaar om te meten.

# **Displayverlichting**

Als het apparaat is ingeschakeld, kunt u met een korte druk op de knop ON / OFF | LIGHT de displayverlichting aanzetten. Als u de knop opnieuw indrukt, gaat de verlichting uit. De verlichting gaat na ca. 1 minuut ook automatisch uit.

#### Apparaat met de pc inschakelen

Als de pc een gegevensblok heeft overgedragen, wordt de multimeter ingeschakeld op voorwaarde dat de parameter " F5tb" op "*ron* " is gezet (zie [hoofdstuk 6.4\)](#page-50-1).

Wij adviseren echter de stroombesparende functie " roff".

# **ISS** Aanwijzing

Elektrische ontladingen en hogefrequentiestoringen kunnen ervoor zorgen dat er verkeerde gegevens worden weergegeven en kunnen het meten blokkeren. Koppel het apparaat van de meetkring af. Schakel het apparaat uit en opnieuw in; dan is het gereset. Als dit niet het gewenste resultaat oplevert, dan moet u het contact tussen de batterij en de aansluitcontacten even verbreken, zie ook [hoofdstuk 9.2](#page-61-3).

# <span id="page-15-3"></span>3.3 Gebruiksparameters instellen

#### Datum en tijd instellen

Zie parameter  $J.E \cap TE$  " en dRLE " in [hoofdstuk 6.4](#page-50-1).

# Weergavemogelijkheden digitale display

Hiermee kunt u kiezen uit twee weergavemogelijkheden, zie parameter  $, 0. d \cdot 5P$  " in [hoofdstuk 6.4](#page-50-1).

#### <span id="page-16-0"></span>3.4 Uitschakelen

# Apparaat handmatig uitschakelen

➭ Houd de knop ingedrukt ON / OFF | LIGHT totdat de displayweergave **DFF** verschijnt.

Het uitschakelen gaat gepaard met een kort geluidssignaal.

# Automatische uitschakeling

Uw apparaat schakelt zichzelf automatisch uit, als de meetwaarde lang constant is (maximale

meetwaardeschommeling ca. 0,8% van het meetbereik per minuut resp. 1  $\degree$ C of 1  $\degree$ F per minuut) en als gedurende een vooraf aangegeven tijd in minuten geen knop noch de draaischakelaar gebruikt wordt, zie de parameter "RPoFF" [pagina 52](#page-51-0). Het uitschakelen gaat gepaard met een kort geluidssignaal. Uitzonderingen:

zend- of geheugenfunctie, continu gebruik of als er een gevaarlijke spanning (U > 15 V AC of U > 25 V DC) op de ingang aanligt.

# Automatisch uitschakelen blokkeren

U kunt uw apparaat ook op "CONTINU AAN" zetten.

➭ Druk daartoe bij het inschakelen tegelijkertijd op de knoppen

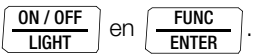

De functie "CONTINU AAN" wordt op het display rechts van het batterijensymbool aangegeven met het symbool ON. U kunt de instelling  $\omega$  voor "CONTINU AAN" met een parameterverandering ongedaan maken of door ze met de hand uit te schakelen. In dit geval wordt de parameter teruggezet op 10 min, zie  $H^P$ oFF " [pagina 52.](#page-51-0)

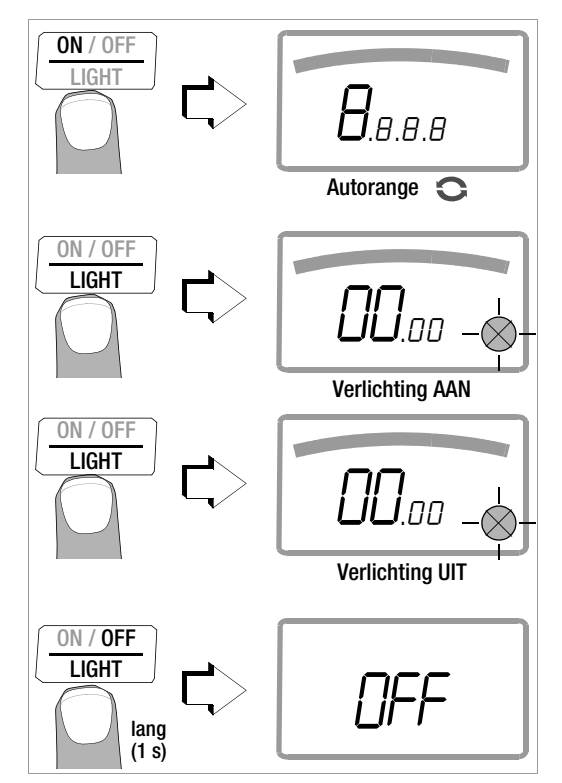

#### <span id="page-17-0"></span>**Bedieningsfuncties**

#### <span id="page-17-4"></span><span id="page-17-1"></span>4.1 De meetfuncties en meetbereiken kiezen

#### <span id="page-17-2"></span>4.1.1 Automatische meetbereikkeuze

De multimeter heeft automatische meetbereikfunctie voor alle meetfuncties, met uitzondering van temperatuurmeting, diodentest en doorgangstest. De automatische functie werkt meteen nadat het apparaat is ingeschakeld. Het apparaat kiest op basis van de bestaande meetgrootheid automatisch het meetbereik met het beste oplossende vermogen. Bij het overschakelen op frequentiemeting blijft het eerder ingestelde spanningsmeetbereik behouden.

# AUTO-Range functie

De multimeter schakelt automatisch over naar het eerstvolgende hogere bereik bij  $\pm$ (3099 D + 1 D  $\rightarrow$  03 IO D) en naar het eerstvolgende lagere bereik bij  $\pm$ (280 D - 1 D  $\rightarrow$  2799 D).

Bij een hoog oplossend vermogen (deze functie is alleen beschikbaar bij een klantspecifieke variant) schakelt de multimeter automatisch over naar het eerstvolgende hogere bereik bij  $\pm$ (30999 D + 1 D  $\rightarrow$  03 IOO D) en naar het eerstvolgende lagere bereik bij  $\pm$ (2800 D - 1 D  $\rightarrow$  27999 D).

# <span id="page-17-5"></span><span id="page-17-3"></span>4.1.2 Handmatige meetbereikkeuze

U kunt de automatische meetbereikfunctie uitschakelen en de bereiken aan de hand van de volgende tabel handmatig kiezen en fixeren. Dit doet u door op de knop MAN / AUTO te drukken.

Vervolgens kunt u het gewenste meetbereik instellen met de cursorknop  $\triangleleft$  of  $\triangleright$ .

U keert terug naar de automatische bereikkeuze als u op de knop MAN / AUTO drukt, als u de draaiknop gebruikt of als u het apparaat uitschakelt en opnieuw inschakelt.

#### Overzicht automatische bereikfunctie en handmatige bereikkeuze

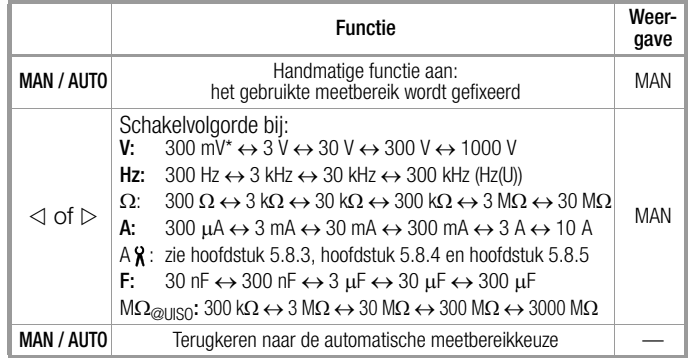

\* Alleen met handmatige bereikkeuze

De multimeter wordt in het ingestelde meetbereik gehouden. Als de grens van het bereik wordt overschreden, verschijnt DL in beeld. Dan moet u met de cursorknop  $\triangleright$  overschakelen naar het eerstvolgende hogere meetbereik.

# <span id="page-18-0"></span>4.1.3 Snelle metingen

Als er sneller gemeten moet worden dan mogelijk is bij de automatische meetbereikkeuze, dan moet het juiste meetbereik gefixeerd worden. Een snelle meting is gegarandeerd met de volgende twee functies:

• met de handmatige meetbereikkeuze, d. w.z. door het meetbereik te kiezen met het beste oplossend vermogen, zie [hoofdstuk 4.1.2](#page-17-3).

of

• met de **functie DATA**, zie [hoofdstuk 4.4](#page-20-0). Hierbij wordt na de eerste meting automatisch het juiste meetbereik gefixeerd, zodat er vanaf de tweede meetwaarde sneller wordt gemeten.

Bij beide functies blijft het gefixeerde meetbereik ingesteld voor de daarop volgende seriemetingen.

#### <span id="page-18-2"></span><span id="page-18-1"></span>4.2 Nulpuntcorrectie/relatieve metingen

Al naar gelang de afwijking van het nulpunt kan de gebruiker een nulpuntinstelling of een referentiewaarde voor relatieve metingen opslaan:

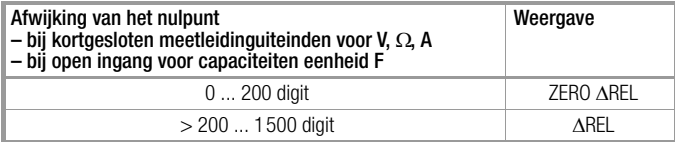

Voor de desbetreffende meetfunctie wordt de betreffende referentie- of correctiewaarde als offset afgetrokken van alle toekomstige metingen en blijft deze behouden totdat hij weer gewist wordt of totdat de multimeter wordt uitgeschakeld.

#### Nulpunt instellen

- ➭ Sluit de meetleidingen aan op het apparaat en verbind de vrije uiteinden met elkaar. Doe dit niet bij capaciteitsmeting en stroommeting. In dit geval blijven de uiteinden van de leiding open.
- $\Rightarrow$  Druk even op de knop ZERO | ESC.

Het apparaat bevestigt de nulpuntinstelling met een geluidssignaal en op het LCD-display verschijnt het symbool "ZERO AREL". De waarde die gemeten werd op het ogenblik dat de knop werd ingedrukt, wordt gebruikt als referentiewaarde.

➭ U kunt de nulpuntinstelling wissen door opnieuw op de knop ZERO | ESC te drukken.

# **If Aanwijzing**

Als gevolg van de TRMS effectieve waardemeting geeft de multimeter bij kortgesloten meetleidingen in het nulpunt van de V AC/I AC resp. V(AC+DC)/I (AC+DC)-meting een restwaarde aan van 1...10/35 digit (alineariteit van de TRMSconverter). Deze heeft geen invloed op de gespecificeerde nauwkeurigheid boven 1% van het meetbereik (resp. 3% in de bereiken mV en V(AC+DC).

#### Referentiewaarde vastleggen

➭ Sluit de meetleidingen aan op het apparaat en meet een referentiewaarde (max. 1500 digit).

➭ Druk even op de knop ZERO | ESC.

Het apparaat bevestigt het opslaan van de referentiewaarde met een geluidssignaal en op het LCD-display verschijnt het symbool "ZERO AREL" of "AREL". De waarde die gemeten werd op het ogenblik dat de knop werd ingedrukt, wordt gebruikt als referentiewaarde.

➭ U kunt de referentiewaarde wissen door opnieuw op de knop ZERO | ESC te drukken.

# Opmerkingen over de relatieve meting

• De relatieve meting heeft alleen betrekking op het digitale display.

Het analoge display geeft nog steeds de originele meetwaarde aan.

- Bij relatieve metingen kunnen er ook bij  $\Omega$ -/F- of ACmeetgrootheden negatieve waarden ontstaan.
- <span id="page-19-3"></span><span id="page-19-0"></span>4.3 Weergave (LCD)

# <span id="page-19-1"></span>4.3.1 Digitale display

# Meetwaarde, meeteenheid, stroomsoort, polariteit

Het digitale display geeft de meetwaarde aan met de komma op de juiste plaats en het juiste voorteken. Bovendien verschijnt de gekozen meeteenheid en de stroomsoort in beeld. Bij het meten van gelijke grootheden verschijnt er een minteken vóór de cijfers, als de positieve pool van de meetgrootheid bij de "L"-ingang aanligt.

Met de parameters "*D.d* i 5<sup>p</sup> " kan de gebruiker instellen of de nullen vooraan bij het weergeven van de meetwaarde al dan niet in beeld moeten verschijnen, zie [hoofdstuk 6.4.](#page-50-1)

# Overschrijding meetbereik

Als de meetbereikwaarde wordt overschreden d. w.z. vanaf 3100 digit verschijnt er "DL" (OverLoad) in beeld.

Uitzonderingen: bij spanningsmeting in het 1000 V-bereik verschijnt "DL" vanaf 1000,0 V in beeld, bij de diodemeting vanaf 5,100 V en in het 10 A-bereik vanaf 11,00 A.

# <span id="page-19-2"></span>4.3.2 Analoge display

# Meetewaarde, polariteit

Het analoge display heeft het dynamische gedrag van een draaispoelmeetwerk. Het biedt vooral voordelen bij het bekijken van meetwaardeschommelingen en bij inregelingen. Weergave als pointer: Wijzer die de huidige meetwaarde in realtime markeert.

Bij het meten van gelijke grootheden geeft de analoge schaalverdeling een negatief bereik aan van 5 schaaldelen aan zodat u de meetwaardeschommelingen rond "nul" heel nauwkeurig kunt bekijken. Als de meetwaarde het negatieve bereik van 5 schaaldelen overschrijdt, dan wordt de polariteit van het analoge display omgeschakeld.

De schaalverdeling van de analoge schaalverdeling wordt automatisch geschaald. Dit is een zeer goed hulpmiddel bij de handmatige meetbereikkeuze.

# Overschrijding meetbereik

Als het meetbereik in het positieve bereik wordt overschreden, wordt dit aangegeven met het rechter driehoekje.

# Displayrefresh

Het analoge display wordt 40 keer per seconde geactualiseerd.

# <span id="page-20-1"></span><span id="page-20-0"></span>4.4 Meetwaarden opslaan "DATA" (Auto-Hold / Compare)

Met de functie DATA (Auto-Hold) kunt u een afzonderlijke meetwaarde automatisch "vasthouden". Dit is bijv. vooral handig als het aftasten van het meetpunt met de meetpennen al uw aandacht opeist. Als het meetsignaal aanligt en de meetwaarde volgens de "voorwaarde" in de volgende tabel is, houdt het apparaat de meetwaarde op het digitale display vast en geeft het een akoestisch signaal. Nu kunt u de meetpennen van het meetpunt afnemen en de meetwaarde aflezen van het digitale display. Als het meetsignaal hierbij onder de grenswaarde komt die in de tabel genoemd is, wordt de functie voor een nieuwe opslag gereactiveerd.

#### Meetwaardevergelijking (DATA Compare)

Als de huidige vastgehouden waarde met minder dan als 100 digit afwijkt van de eerste opgeslagen waarde, dan weerklinkt het signaal twee maal. Als de afwijking groter is dan 100 digit dan weerklinkt er slechts een kort signaal.

# **Res** Aanwiizing

DATA beïnvloedt het analoge display niet. U kunt daarop nog steeds de huidige meetwaarde aflezen. Houdt u er echter rekening mee dat bij "vastgehouden" digitale display ook het cijfer achter de komma niet meer verandert (meetbereik gefixeerd, symbool MAN).

Zolang de functie DATA actief is, mag u de meetbereiken niet handmatig veranderen.

De functie DATA wordt uitgeschakeld als u de knop DATA/MIN/MAX "lang" (ca. 1 s) indrukt, als u van meetfunctie verandert of als u het apparaat uitschakelt en opnieuw inschakelt.

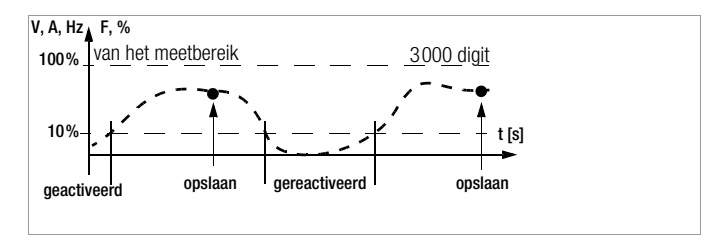

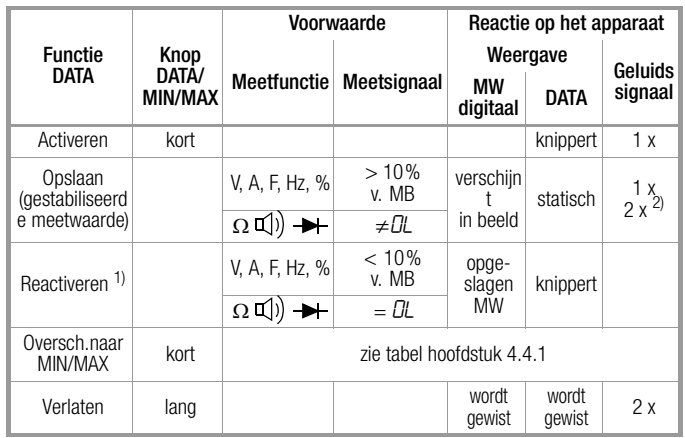

1) Reactiveren door onderschrijding van de aangegeven meetwaardegrenzen

2) Als een meetwaarde voor het eerst als referentiewaarde wordt opgeslagen 2x geluidssignaal. Bij daaropvolgend vasthouden alleen 2x, als de huidige vastgehouden waarde minder dan 100 digit afwijkt van de eerste opgeslagen waarde.

Legenda: MW = Meetwaarde, v. MB = van het meetbereik

#### Voorbeeld

Het spanningsmeetbereik is handmatig ingesteld op 30 V. De eerste meetwaarde is 5 V en wordt opgeslagen omdat hij groter is dan 10 % van het meetbereik (= 3 V) en dus boven de achtergrondruis ligt. Zodra de meetwaarde onder de 10 % van het meetbereik komt te liggen, d. w.z. als hij kleiner is dan 3 V, hetgeen hetzelfde als wanneer men de meetpennen van het meetpunt afneemt, is het apparaat gereed om er een nieuwe waarde mee op te slaan.

#### <span id="page-21-0"></span>4.4.1 Minimumwaarde en maximumwaarde opslaan ..MIN/MAX"

Met de functie MIN/MAX kunt u de minimum- en maximumwaarde "vasthouden" die bij de ingang van het meetapparaat bestond nadat MIN/MAX geactiveerd was. De belangrijkste toepassing is het bepalen van de minimum- en de maximumwaarde bij het langdurig bekijken van meetgrootheden.

De functie MIN**/**MAX kan in alle meetfuncties geactiveerd worden. MIN/MAX beïnvloedt het analoge display niet; u kunt nog steeds de huidige meetwaarde van dat display aflezen.

Breng de meetgrootheid op het apparaat en fixeer het meetbereik met de knop MAN / AUTO voordat u de functie MIN/MAX activeert. De functie MIN/MAX wordt uitgeschakeld als u de knop DATA/MIN/ MAX ..lang" (ca. 1 s) indrukt, als u van meetfunctie verandert of als u het apparaat uitschakelt en opnieuw inschakelt.

# **Respirance Administration**

In tegenstelling tot de functie DATA kan de functie MIN/MAX ook bij de temperatuurmeting worden gebruikt.

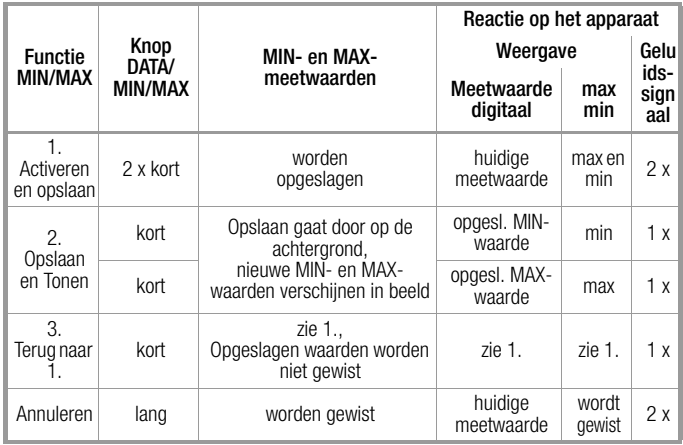

# <span id="page-22-0"></span>4.5 Registreren meetgegevens

De multimeter biedt de mogelijkheid om de meetgegevens met instelbare cyclussen over een lange periode te registreren als meetreeksen. De gegevens worden in een batterijgebufferd geheugen opgeslagen en blijven ook behouden als de multimeter wordt uitgeschakeld. Het systeem registreert de meetwaarden hierbij relatief ten opzichte van realtime.

De opgeslagen meetwaarden kunnen met het pc-programma METRAwin 10 worden uitgelezen. Voorwaarde is een pc die aan een USB-interfacekabel met de bidirectionele interface-adapter USB | X-TRA op een isolatiemultimeter, gekoppeld is. Zie ook hoofdstuk 7 ..Interfacegebruik".

# Overzicht van de geheugenparameters

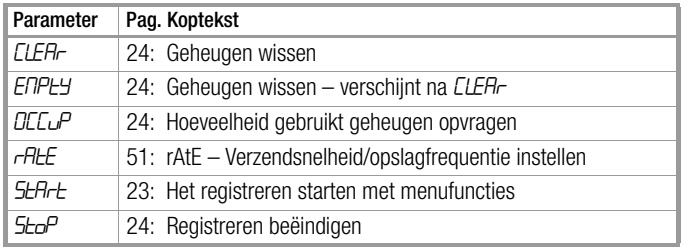

# Menufunctie STORE

- ➭ Stel eerst de cyclus in voor het geheugengebruik (zie [hoofdstuk](#page-50-1)  [6.4](#page-50-1) de parameter "rALE") en start vervolgens het geheugengebruik.
- ➭ Kies allereerst de gewenste meetfunctie en een zinvol meetbereik.
- $\Diamond$  Als u langdurige meetwaarderegistraties gaat verrichten, moet u eerst de laadtoestand van de batterijen resp. accu's controleren, zie [hoofdstuk 6.3.](#page-49-1) Sluit eventueel de netadapter NA X-TRA aan.

# <span id="page-22-1"></span>Het registreren starten met menufuncties

 $\Diamond$  Schakel over naar de gebruiksmodus "**SEE** " door op **MEASURE** | SETUP te drukken en kies daar het hoofdmenu ... Storf ".

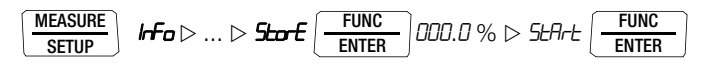

- ➭ Als u bevestigt met FUNC | ENTER wordt het geheugengebruik gestart. STORE verschijnt onder het analoge display in beeld en geeft aan dat het geheugengebruik is ingeschakeld. Op het digitale display verschijnt "5toP".
- ➭ Met MEASURE | SETUP keert u terug naar de meetfunctie.

#### Bedieningsfuncties

# Tijdens het registreren

Tijdens het geheugengebruik, **STORE** verschijnt onder het analoge display in beeld, kunt u de hoeveelheid gebruikt geheugen controleren:

 $5 - P > 000.3 \%$ 

Zodra het geheugen vol is, verschijnt het bericht "IDD.D %".

Om de meetwaarden tijdens het opslaan te kunnen bekijken, moet u overschakelen naar de meetfunctie. Dit doet u door op MEASURE | SETUP te drukken. Als u opnieuw op MEASURE | SETUP drukt, keert u terug naar het geheugenmenu.

Als u een andere meetfunctie kiest door de draaischakelaar te gebruiken of op de knop FUNC | ENTER te drukken, wordt er een nieuw geheugenblok aangemaakt. Het opslaan loopt dan automatisch door.

# <span id="page-23-2"></span>Registreren beëindigen

➭ Als u op de knop gedrukt heeft, MEASURE | SETUP verschijnt "Sto<sup>p</sup>" op het display.

 $S$ H $H$ FUNC ENTER

- $\Rightarrow$  Bevestig de weergave van " $5t$ o<sup>p</sup> " met **FUNC | ENTER**. De tekst STORE verdwijnt. Dit geeft aan dat het registreren ten einde is.
- ➭ Met MEASURE | SETUP keert u terug naar de meetfunctie.
- ➭ U kunt het geheugengebruik ook beëindigen door de multimeter uit te schakelen.

# <span id="page-23-1"></span>Hoeveelheid gebruikt geheugen opvragen

In het menu "Info " kunt u de hoeveelheid gebruikt geheugen ook tijdens het opslaan oproepen, zie ook [hoofdstuk 6.3](#page-49-1) Bereik van het gebruikte geheugen: 000.1 % ... 099.9 %.

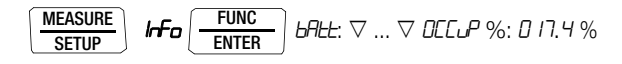

Met het menu "Stort" kunt u het gebruikte geheugen oproepen voordat u begint met opslaan.

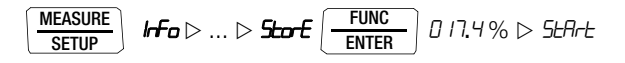

### <span id="page-23-0"></span>Geheugen wissen

Met deze functie wist u alle opgeslagen meetwaarden! Deze functie kan tijdens het geheugengebruik niet worden uitgevoerd.

$$
\begin{array}{ll}\n\text{MEASURE} & \text{If } \sigma \rhd \dots \rhd \text{Hor} \\
\hline\n\text{SETUP} & \text{IFor} \\
\rhd \text{LEBr} & \text{FURG} \\
\hline\n\text{ENTER} & \text{EHP} \\
\downarrow \text{EHP} & \text{FMP} \\
\end{array}
$$

# <span id="page-25-2"></span><span id="page-25-0"></span>5 Metingen

# <span id="page-25-1"></span>5.1 Spanningsmeting

Opmerkingen over de spanningsmeting

- Gebruik de multimeter alleen als er batterijen in zitten. Anders bestaat de kans dat gevaarlijke spanningen niet aangegeven worden en uw apparaat beschadigd wordt.
- De multimeter mag uitsluitend door personen worden bediend die in staat zijn, contactgevaren te herkennen en veiligheidsmaatregelen te treffen. Er bestaat contactgevaar op plaatsen waar spanningen kunnen voorkomen die groter zijn dan 33 V (effectieve waarde).

Raak de meetpennen bij het testen alleen achter de vingerbescherming aan. Raak in geen geval de metaalachtige meetpennen aan.

- Als u metingen verricht waarbij contactgevaar bestaat, zorg er dan voor dat u niet alleen werkt. Haal er een tweede man bij.
- De maximaal geoorloofde spanning

tussen de aansluitingen (9) resp. (10) en aarde (8) bedraagt 1000 V in de meetcategorie II resp. 600 V in de meetcategorie III

- Houd er rekening mee dat aan meetobjecten (bijv. aan defecte apparaten) onvoorspelbare spanningen kunnen voorkomen. Condensatoren kunnen bijv. gevaarlijk geladen zijn.
- In stroomkringen met corona-ontlading (hoogspanning) mag u met dit apparaaat geen metingen verrichten.
- Wees uiterst voorzichtig als u in HF-stroomkringen metingen verricht. Daar kunnen gevaarlijke mengspanningen bestaan.
- Houd er rekening mee dat gevaarlijke spanningspieken bij een meting met een laagdoorlaatfilter onderdrukt worden. Wij raden u aan de spanning allereerst zonder laagdoorlaatfilter te meten zodat u mogelijke gevaarlijke spanningen kunt herkennen.
- Zorg er absoluut voor dat u de meetbereiken niet meer overbelast dan geoorloofd is. U vindt de grenswaarden in [hoofdstuk 8 "Technische gegevens"](#page-55-1) in de tabel "Meetfuncties en meetbereiken" in de kolom "Overbelastbaarheid".

# **IFF** Aanwiizing

De schakelaarstand "V 1 $M\Omega / M\Omega_{\odot}$ uso" is er voor het herkennen van stoorspanning tijdens de isolatieweerstandsmeting.

Verrichte nauwkeurige spanningsmetingen in de schakelaarstand  $V \sim$ ,  $V = \text{of } V =$ .

#### <span id="page-26-0"></span>5.1.1 Gelijkspanning en mengspanning meten V DC en V (DC+AC)

 $\Rightarrow$  Zet de parameter  $LL$  i P in het setupmenu Stroomtang op **DFF**. Doet u dit niet, dan worden alle meetwaarden aangegeven in A en gecorrigeerd met de gekozen omzettingsverhouding voor een aangesloten stroomtangsensor weergegeven.

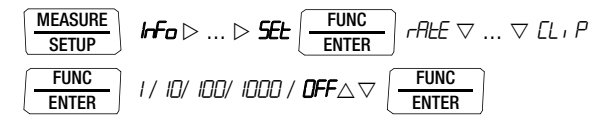

- ➭ Zet de draaischakelaar in functie van de te meten spanning op  $V =$  resp.  $V =$ .
- ➭ Sluit de meetleidingen aan zoals getoond op de afbeelding. De aansluitbus "L" moet hierbij aardpotentiaal liggen (zo dicht mogelijk bij aarde).

# **Aanwijzing**

Binnen het bereik 1000 V wordt u gewaarschuwd door een intervalsignaal als de meetwaarde de eindwaarde van het meetbereik overschrijdt.

Overtuig u er van dat er geen stroommeetbereik ("A") is ingeschakeld als u uw multimeter aansluit om spanning te meten! Als de uitschakelgrenswaarden van de zekeringen bij verkeerde bediening worden overschreden, dan is dit gevarlijk voor u en voor uw apparaat!

De multimeter staat na het inschakelen in schakelaarstand V altijd in het meetbereik 3 V. Zodra u de knop MAN / AUTO indrukt en de gemeten waarde < 280 mV is, schakelt de multimeter over naar het mV-meetbereik.

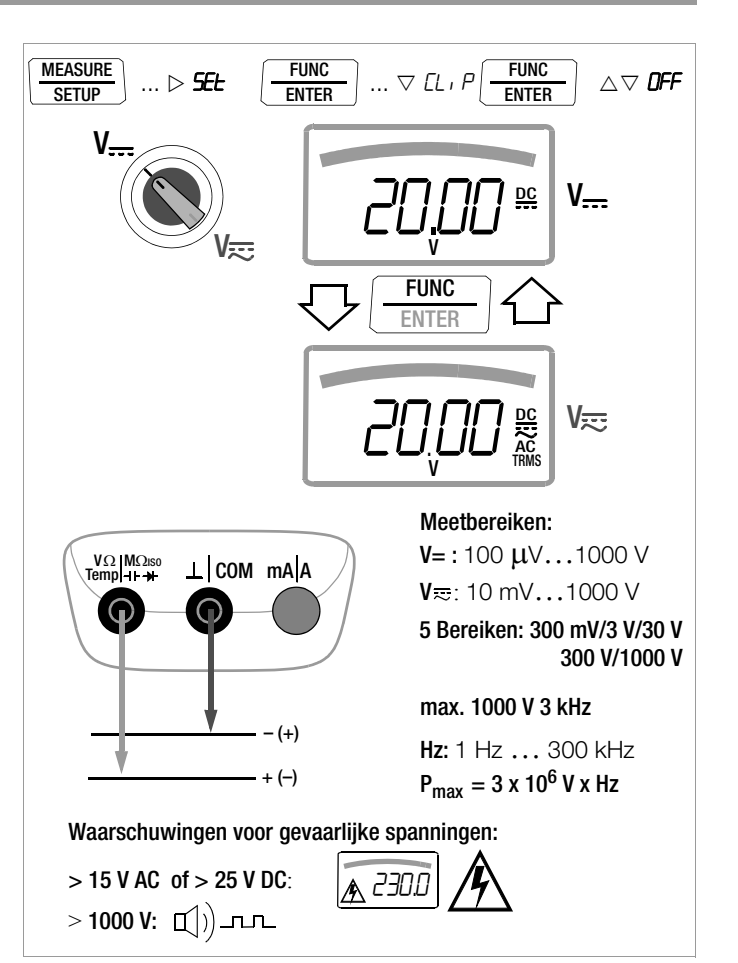

### <span id="page-27-0"></span>5.1.2 Wisselspanning en frequentie meten V AC en Hz elk met inschakelbaar laagdoorlaatfilter

 $\Rightarrow$  Zet de parameter  $LL$  i P in het setupmenu Stroomtang op **DFF**. Doet u dit niet, dan worden alle meetwaarden aangegeven in A en gecorrigeerd met de gekozen omzettingsverhouding voor een aangesloten stroomtangsensor weergegeven.

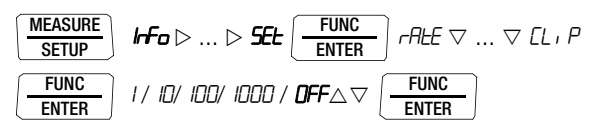

- ➭ Zet de draaischakelaar in functie van de meten spanning c.q. frequentie op V~ resp. Hz/%.
- ➭ Sluit de meetleidingen aan zoals getoond op de afbeelding. De aansluitbus "L" moet hierbij aardpotentiaal liggen (zo dicht mogelijk bij aarde).

# Spanningsmeting

# **IFF** Aanwiizing

Binnen het bereik 1000 V wordt u gewaarschuwd door een intervalsignaal als de meetwaarde de eindwaarde van het meetbereik overschrijdt.

Overtuig u er van dat er geen stroommeetbereik ("A") is ingeschakeld als u uw multimeter aansluit om spanning te meten! Als de uitschakelgrenswaarden van de zekeringen bij verkeerde bediening worden overschreden, dan is dit gevarlijk voor u en voor uw apparaat!

➭ U kunt heen en weer schakelen tussen spanning meten met of zonder laagdoorlaatfilter.

➭ Druk op de multifunctionele knop FUNC | ENTER totdat de eenheid V resp. V/Fil op het display verschijnt.

# **Frequentiemeting**

- ➭ Leg de meetgrootheid aan zoals bij het meten van spanning.
- ➭ Kies met de hand het meetbereik voor de spanningsamplitude. Bij het overschakelen op frequentiemeting blijft het eerder ingestelde spanningsmeetbereik behouden.
- $\Rightarrow$  U kunt heen en weer schakelen tussen frequentie meten met of zonder laagdoorlaatfilter.

Druk op de multifunctionele knop FUNC | ENTER totdat de eenheid Hz resp. Hz/Fil op het display verschijnt. De laagste meetbare frequenties en de maximaal geoorloofde spanningen vindt u in [hoofdstuk 8 "Technische gegevens"](#page-55-1).

# Meten met laagdoorlaatfilter

# **!** Let op!

Houd er rekening mee dat gevaarlijke spanningspieken bij deze meting onderdrukt worden, zie ook spanningscomparator.

Wij raden u aan de spanning allereerst zonder laagdoorlaatfilter te meten zodat u mogelijke gevaarlijke spanningen kunt herkennen.

Desgewenst kunt u een 1 kHz/-3dB-laagdoorlaatfilter inschakelen om bij metingen bijv. aan kabels capacitief ingekoppelde hoogfrequente impulsen > 1 kHz uit te filteren, d.w.z. ongewenste spanningen van meer dan 1 kHz te onderdrukken.

Als het desbetreffende laagdoorlaatfilter is ingeschakeld, ziet u Fil op het display staan. De multimeter schakelt automatisch over naar de handmatige meetbereikkeuze.

Met ingeschakeld filter en bij signalen > 500 Hz wordt de gespecificeerde meetnauwkeurigheid niet gehaald.

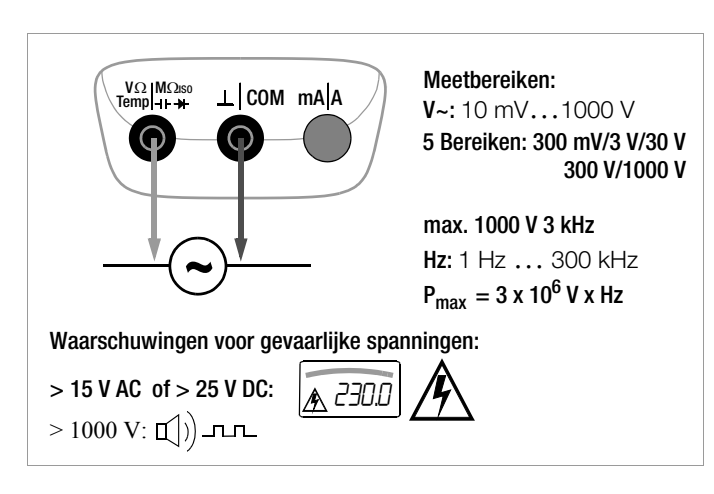

#### Spanningscomparator voor het weergeven van gevaarlijke spanningen

Het ingangsignaal resp. het meetsignaal wordt door een spanningscomparator onderzocht op gevaarlijke pieken, omdat deze door de functie van het laagdoorlaatfilter onderdrukt worden.

Bij U > 15 V AC of U > 25 V DC verschijnt er een gevarensymbool in beeld:  $\bigwedge$ 

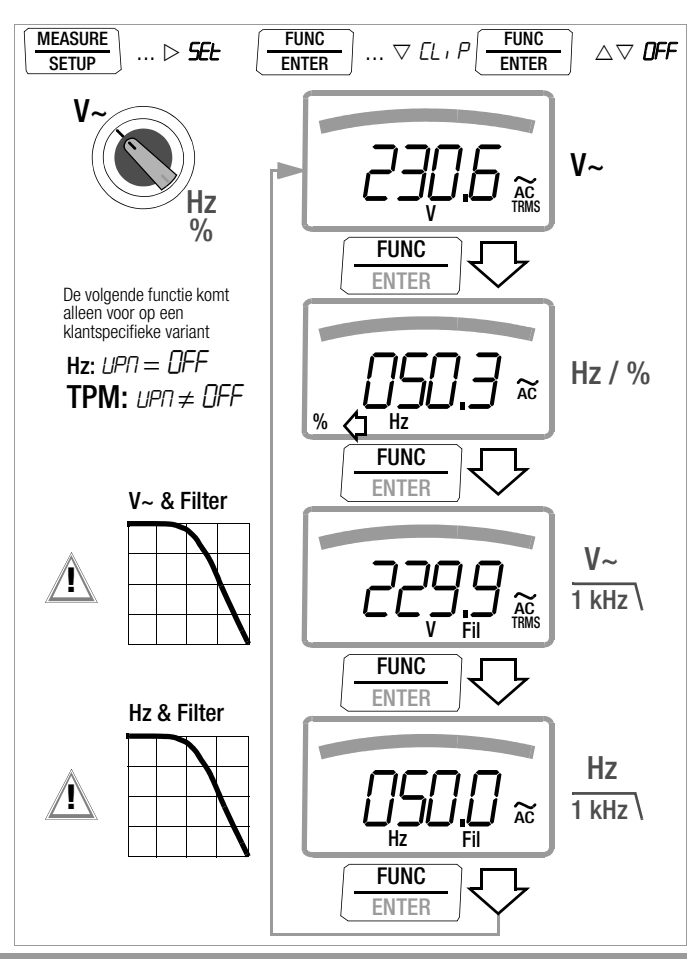

#### Meting mark-space-verhouding (deze functie komt alleen voor op een klantspecifieke variant)

- ➭ Zet de draaischakelaar op V~.
- ➭ Druk op de multifunctionele knop FUNC | ENTER totdat de eenheid % op het display verschijnt.
- ➭ Sluit de meetleidingen aan zoals getoond op de afbeelding.

Overtuig u er van dat er geen stroommeetbereik ("A") is ingeschakeld als u uw multimeter aansluit om een frequentie of een puls/periodeverhouding te meten!

Hier wordt bij periodieke rechthoeksignalen de verhouding gemeten tussen impulsduur en impulsperiodeduur en weergeven in procent.

Puls/periodeverhouding (%) =  $\frac{\text{Impulsbreedte (t<sub>E</sub>)}}{\text{Periodeduur (t<sub>P</sub>)}}$  • 100

# **Research Analyzing**

De aanliggende frequentie moet tijdens het meten van de puls/periodeverhouding constant zijn.

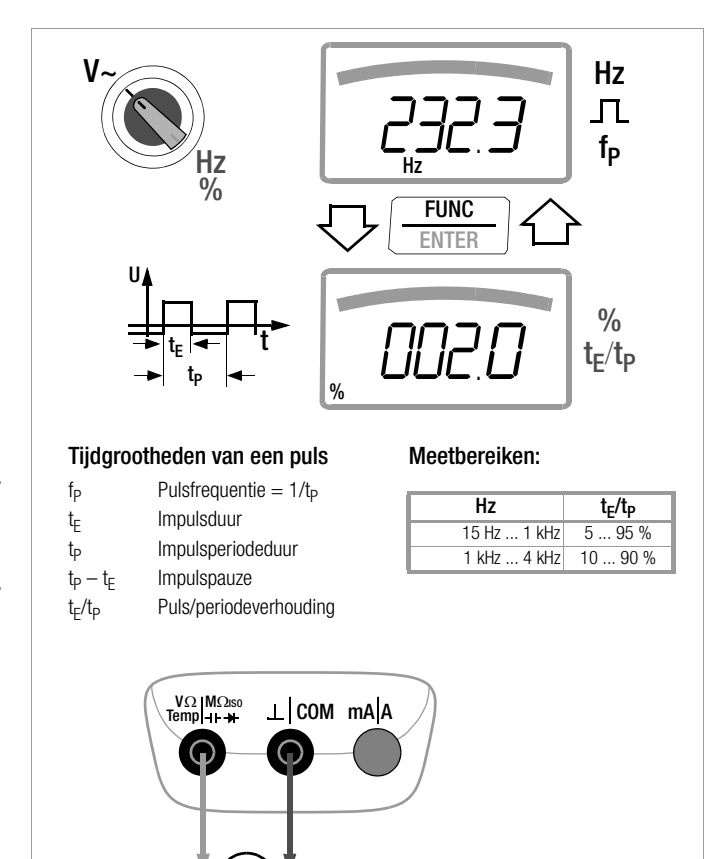

# Toerentalmeting (deze functie komt alleen voor op een klantspecifieke variant)

Het meten van het draaisnelheid (ook wel draaifrequentie genoemd) gebeurt door het meten van impulsen. Voorwaarde hiervoor is dat het aantal meetbare impulsen per omwenteling eerst wordt ingesteld in het instelmenu OPM (UPT $\neq$  DFF) zie onderaan.

- ➭ Zet de draaischakelaar op V~.
- ➭ Druk op de multifunctionele knop FUNC | ENTER totdat de eenheid OPM even in beeld verschijnt. Vervolgens verschijnt de meetwaarde: bijv. "u 244,3" in omwentelingen per minuut.

 $\textsf{UPM} = \left(\frac{\textsf{Omwentelingen}}{\textsf{min}} / \frac{\textsf{Impulsen}}{\textsf{Omwenteling}}\right) \text{x} \frac{\textsf{GOS}}{\textsf{S}}$ 

Meetwaarde OPM = Omwentelingen per minuut (o/min) Parameter  $LPT =$  Impulsen per omwenteling

# Instelmenu impulsen per omwenteling

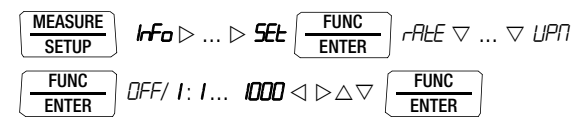

# <span id="page-30-0"></span>5.1.3 Transiënte overspanningen

De multimeters zijn in het spanningsbereik tot 6 kV met een front- /halveringstijd van 1,2/50  $\mu s$  beschermd tegen transiënte overspanningen. Als bij metingen bijv. aan transformatoren of motoren met een grote impulsduur gerekend moet worden, raden wij u in dergelijke gevallen aan onze meetadapter KS30 te gebruiken. Deze biedt bescherming tegen transiënte overspanningen tot 6 kV met een front-/halveringstijd van 10/ 1000  $\mu$ s. De continue belastbaarheid bedraagt 1200 V<sub>eff</sub>. Het

bijkomende beïnvloedingseffect bij gebruikmaking van de meetadapter KS30 bedraagt ca. –2%.

# <span id="page-30-1"></span>5.1.4 Spanningsmeting boven de 1000 V

U kunt spanningen van meer dan 1000 V meten met een hoogspanningsmeetkop, bijv. HV3<sup>1)</sup> resp. HV30<sup>2)</sup> van GMC-I Messtechnik GmbH. De massa-aansluiting moet in dat geval absoluut geaard worden. Houdt u zich aan de vereiste veiligheidsmaatregelen!

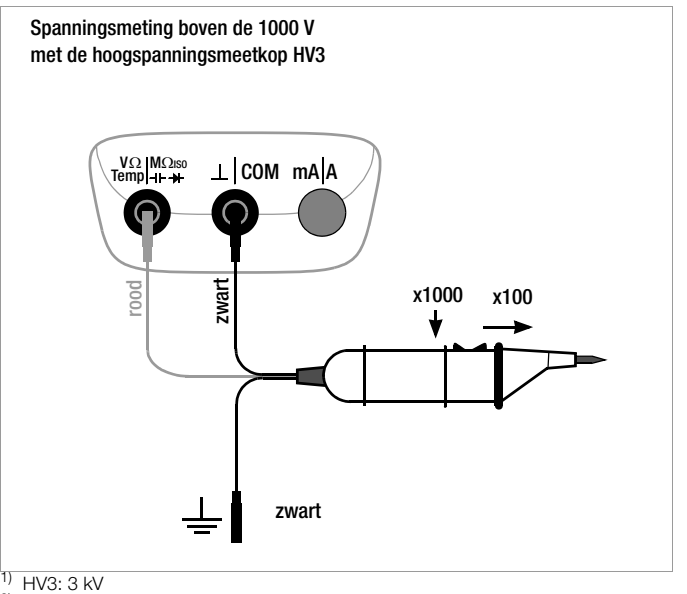

 $2)$  HV30: 30 kV, alleen voor  $\rightarrow$  (DC)-spanningen

#### <span id="page-31-0"></span>5.2 Weerstandsmeting  $\Omega^u$

- ➭ Sluit de stroomtoevoer van de stroomkring van het apparaat af dat u wilt meten en ontlaad alle hoogspanningscondensatoren.
- ➭ Overtuig u er van dat het meetobject spanningsvrij is. Stoorspanningen vervalsen het meetresultaat! De spanningsvrijheid meten met behulp van de gelijkspanningsmeting, zie [hoofdstuk 5.1.1.](#page-26-0)
- $\Rightarrow$  Zet de draaischakelaar op " $\Omega$ ".
- ➭ Sluit het testobject aan zoals getoond op de afbeelding.

# **Research Analyzing**

Gebruik bij hoogohmige weerstanden korte of afgeschermde meetleidingen.

#### Verbeteren van de nauwkeurigheid door nulpuntinstelling

In alle meetbereiken kunt u de weerstand van de toevoerleidingen en overgangsweerstanden elimineren door een nulpuntinstelling, zie [hoofdstuk 4.2.](#page-18-2)

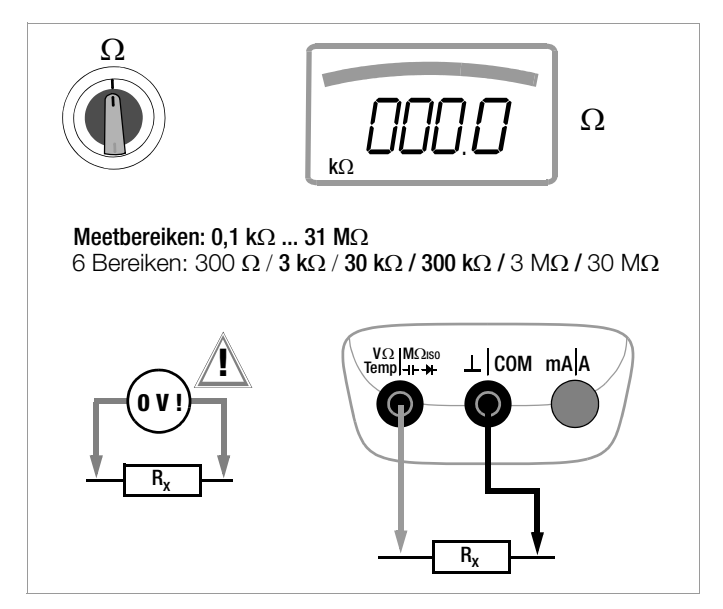

# <span id="page-32-0"></span>5.3 Temperatuurmeting Temp RTD en Temp TC

De temperatuurmeting gebeurt met de weerstandsthermometer van het type Pt100 of Pt1000 en het thermoelement type K (toebehoren, wordt niet meegeleverd), dat aangesloten wordt op de spanningsingang.

# Temperatuureenheid kiezen

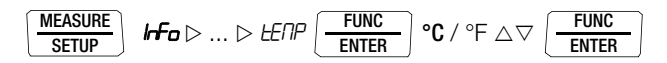

(°C = Standaardwaarde/fabrieksinstelling)

# <span id="page-32-1"></span>5.3.1 Meting met weerstandsthermometers

 $\Rightarrow$  Zet de draaischakelaar op "Temp<sub>RTD</sub>".

Met **FUNC | ENTER** gaat u naar de andere meetfunctie.

Het type Pt100 of Pt1000 wordt automatisch herkend en verschijnt in beeld.

Er zijn twee mogelijkheden om de weerstand van de toevoerleiding te compenseren:

# Automatische compensatie

➭ Druk op de knop ZERO | ESC. De tekst "Short leads" verschijnt in beeld.

Als u de weerstand van de toevoerleiding zelf wilt invoeren, kunt u de volgende prompt overslaan.

➭ Sluit de aansluitleidingen van het meetapparaat kort. ", DDD.D " verschijnt in beeld. Als u op de knop **FUNC | ENTER** drukt, vindt er bij toekosmtige metingen een automatische compensatie van de weerstand plaats. Nu kunt u de kortsluiting verwijderen, het apparaat is gereed om te meten.

# De weerstand van de toevoerleiding invoeren

- ➭ In het menu Automatische compensatie moet u nog eens op de knop **ZERO I ESC** drukken.
- ➭ Toets mt de cursorknoppen de bekende weerstand van aansluitleidingen in:

Met de knoppen  $\triangleleft \triangleright$  kiest u de decade, d. w.z. de positie van het cijfer dat u wilt veranderen en met de knoppen  $\nabla \Delta$  stelt u het betreffende cijfer in. De defaultwaarde is  $0.43 \Omega$ . De invoergrenzen liggen tussen 0 en 50  $\Omega$ .

 $\Rightarrow$  Als u op **FUNC | ENTER** drukt, wordt de ingestelde waarde overgenomen en keert u terug naar de meting. De weerstand van de toevoerleiding blijft ook in het geheugen als u het apparaat uitschakelt.

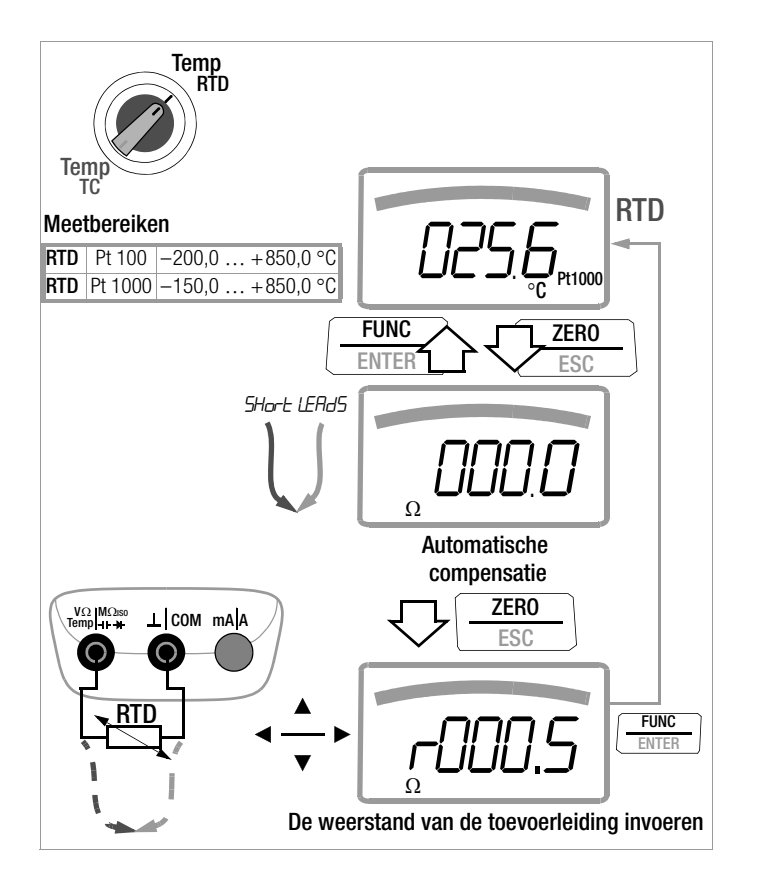

#### <span id="page-34-0"></span>5.3.2 Meting met thermo-elementen Temp TC

 $\Rightarrow$  Zet de draaischakelaar op "Temp<sub>RTD</sub>".

# **Aanwijzing**

De voor het laatst gekozen temperatuurmeting resp. de voor het laatst ingestelde temperatuursensor type K of Pt100/ Pt1000 blijft in het geheugen en verschijnt dienovereenkomstig in beeld. Met FUNC | ENTER gaat u telkens naar de andere meetfunctie.

 $\Rightarrow$  De referentietemperatuur wordt gemeten via het interne vergelijkingspunt, voor opvraging zie de parameter "IEENP " in [pagina 50.](#page-49-2)

# **Aanwijzing**

De interne referentietemperatuur (interne vergelijkingspunttemperatuur) wordt gemeten met een temperatuurvoeler in het apparaat. Door interne verwarming of door de overgang van een warme naar een koude ogmeving of omgekeerd kan deze iets hoger liggen dan kamertemperatuur.

➭ Sluit de voeler aan op de twee vrijgegeven connectors. Het apparaat geeft de gemeten temperatuur in de gekozen eenheid aan.

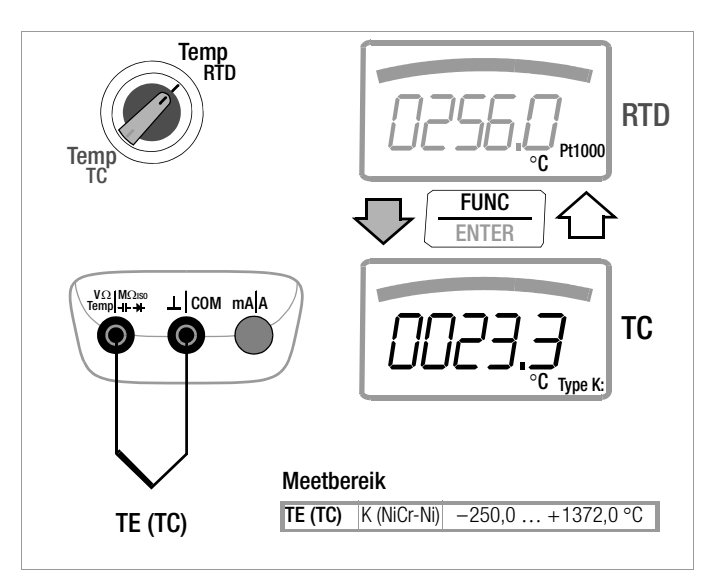

# <span id="page-35-0"></span>5.4 Doorgangstest  $\Pi$ )

- ➭ Sluit de stroomtoevoer van de stroomkring van het apparaat af dat u wilt meten en ontlaad alle hoogspanningscondensatoren.
- ➭ Overtuig u er van dat het meetobject spanningsvrij is. Stoorspanningen vervalsen het meetresultaat!
- $\Rightarrow$  Zet de draaischakelaar op " $\Pi$ )".
- ➭ Op het display verschijnt een luidsprekersymbool.
- ➭ Sluit het te testen doorgangspunt aan zoals getoond op de afbeelding.

Al naar gelang de ingestelde grenswaarde geeft de multimeter bij doorgang resp. kortsluiting, dus bij een waarde die kleiner is dan de grenswaarde, een continu klinkend signaal.

Bij open aansluitingen verschijnt " $\alpha$  " in beeld.

De grenswaarde kan worden ingesteld in het menu "**SEE**", zie ook [hoofdstuk 6.4:](#page-50-1)

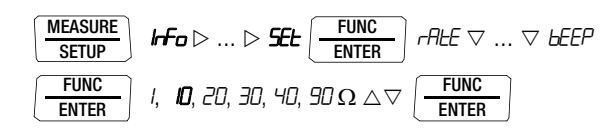

(10 = Standaardwaarde/fabrieksinstelling)

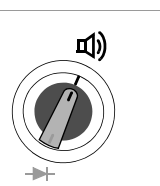

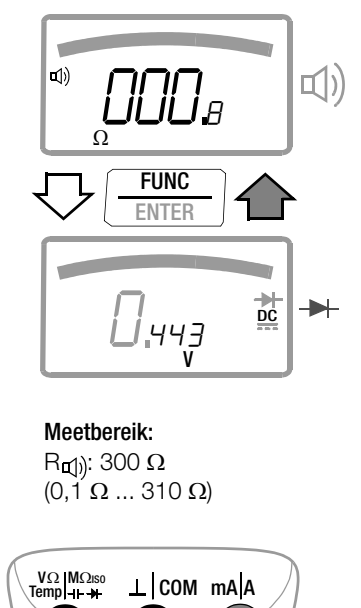

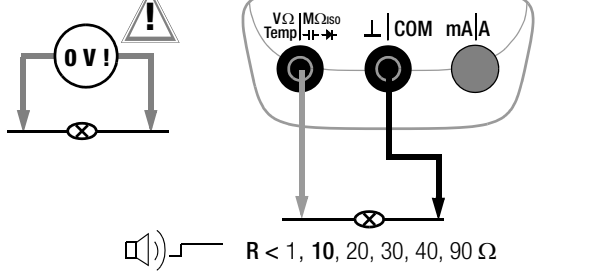
### <span id="page-36-0"></span>5.5 Diodetest  $\rightarrow$  met constante stroom 1 mA

- ➭ Sluit de stroomtoevoer van de stroomkring van het apparaat af dat u wilt meten en ontlaad alle hoogspanningscondensatoren.
- ➭ Overtuig u er van dat het meetobject spanningsvrij is. Stoorspanningen vervalsen het meetresultaat! De spanningsvrijheid meten met behulp van de gelijkspanningsmeting, zie [hoofdstuk 5.1.1](#page-26-0).
- $\Rightarrow$  Zet de draaischakelaar op  $\Box$   $\Box$ ) ".
- ➭ Druk op de knop FUNC | ENTER, het diodesymboool verschijnt op het display.
- ➭ Sluit het testobject aan zoals getoond op de afbeelding.

## Doorlaatrichting resp. kortsluiting

Het meetapparaat geeft de doorlaatspanning in Volt aan (Weergave: 4 posities). Zolang de afvalspanning de max. aangegeven waarde van 5,1 V niet overschrijdt, kunt u ook meerdere in serie geschakelde elementen of ook referentiediodes met een kleine referentiespanning en Z-diodes en LED's testen.

## Sperrichting of onderbreking

Het meetapparaat geeft een overloop *.*0L aan.

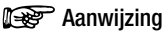

Parallel met de diode liggende weerstanden en halfgeleidertrajecten vervalsen het meetresultaat!

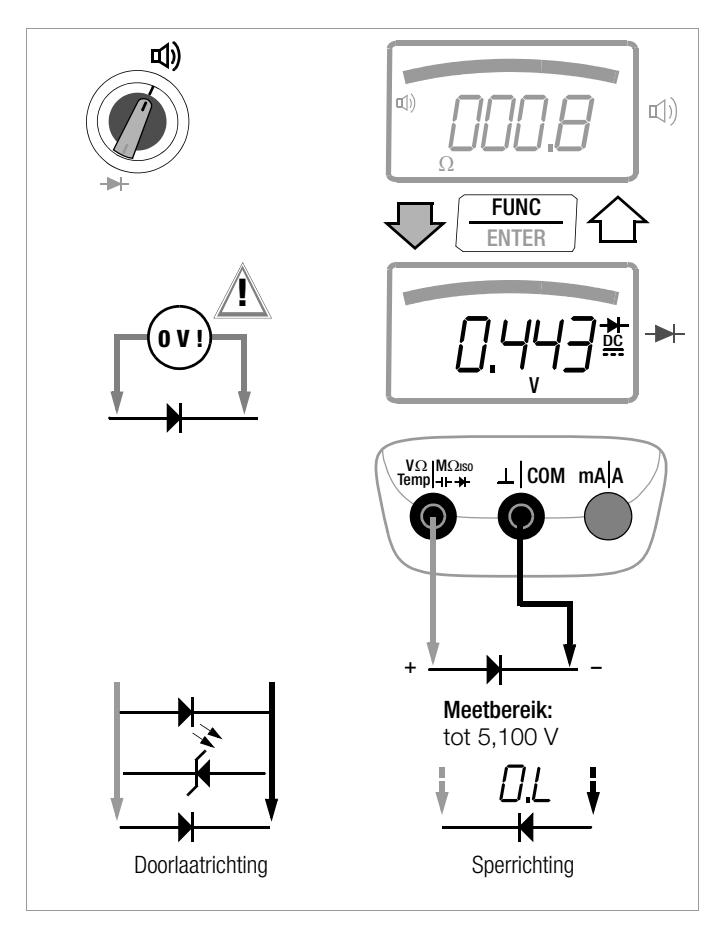

### <span id="page-37-0"></span>5.6 Capaciteitsmeting

- ➭ Sluit de stroomtoevoer van de stroomkring van het apparaat af dat u wilt meten en ontlaad alle hoogspanningscondensatoren.
- ➭ Overtuig u er van dat het meetobject spanningsvrij is. Condensatoren moeten altijd ontladen zijn om gemeten te kunnen worden.

Stoorspanningen vervalsen het meetresultaat! De spanningsvrijheid meten met behulp van de gelijkspanningsmeting, zie [hoofdstuk 5.1.1.](#page-26-0)

- $\Rightarrow$  Zet de draaischakelaar op " $\rightarrow$ H-".
- ➭ Sluit het (ontladen!) testobject met meetleidingen aan op de connectors zoals getoond op de afbeelding.

### **IFF** Aanwiizing

Gepolariseerde condensatoren moeten met de "-" pool aangesloten worden op de connector "L". Parallel met de condensator liggende weerstanden en halfgeleidertrajecten vervalsen het meetresultaat!

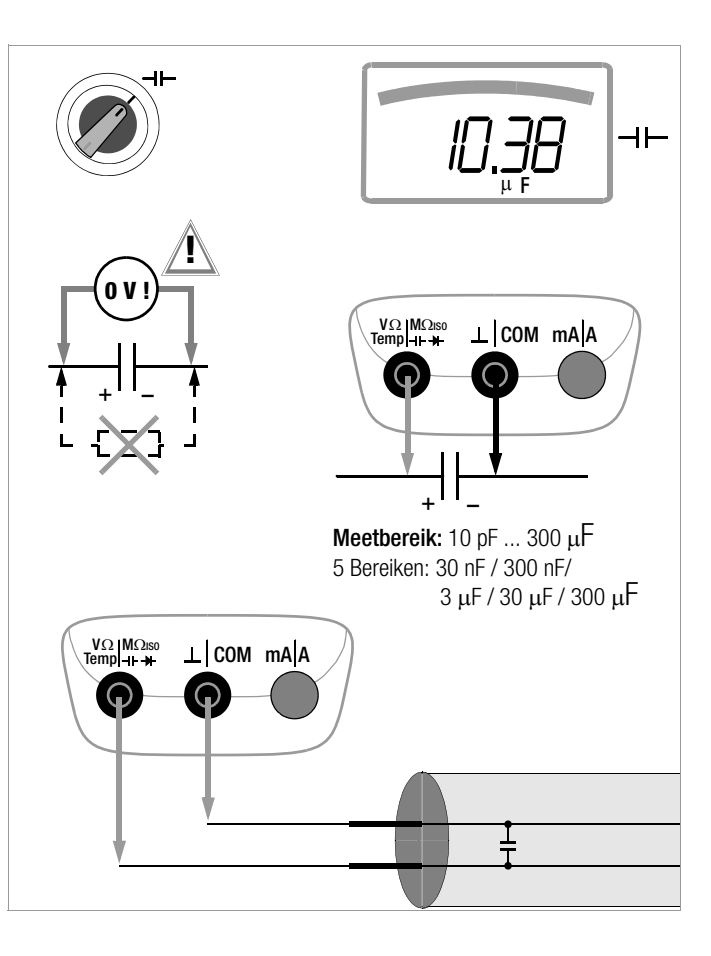

## 5.7 Isolatieweerstandsmeting – Functie M $\Omega_{\omega_{\text{HISO}}}$

## 5.7.1 De meting voorbereiden

## **Res** Aanwiizing

## De meetleidingen controleren

Vóór de isolatiemeting moet in schakelaarstand  $\Omega$  of  $\Pi$ ) door middel van kortsluiten van de meetleidingen met de meetpennen gecontroleerd worden, of het apparaat vrijwel nul  $\Omega$  aangeeft. Hiermee kan een verkeerde aansluiting voorkomen worden. Men kan hiermee ook achterhalen of meetleidingen zijn onderbroken.

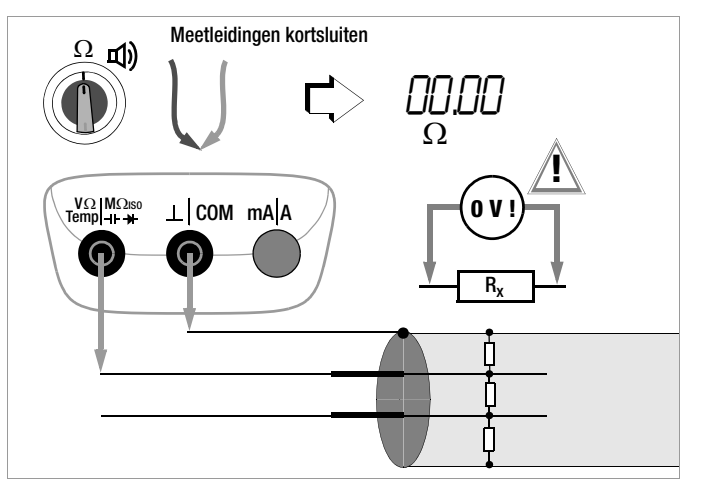

## **Raanwiizing**

Isolatieweerstanden mogen alleen aan spanningsvrije objecten worden gemeten.

Bij het meten van hoogohmige isolatieweerstanden mogen de meetleidingen niet met elkaar in contact komen.

- $\Rightarrow$  Zet de draaischakelaar op "M $\Omega_{\omega}$ uso".
- ➭ Sluit de meetleidingen aan op de twee vrijgegeven connectors.
- $\Rightarrow$  In deze schakelaarstand verricht u een stoorspanningsmeting V AC+DC TRMS.

Alleen als het meetobject spanningsvrij is, mag u voor isolatiemeting de knop FUNC | ENTER voor UISO ON / OFF indrukken.

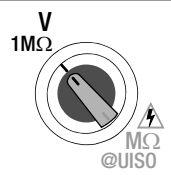

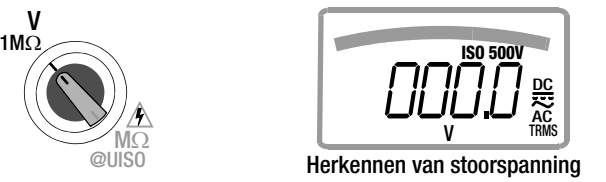

## **Aanwijzing**

De schakelaarstand M $\Omega_{\odot}$ <sub>UISO</sub> mag alleen worden gebruikt voor isolatieweerstandsmeting. Per vergissing aanliggende stoorspanning wordt bij deze schakelaarstand echter aangegeven.

Als in de installatie een stoorspanning bestaat van  $>$  50 V, dan wordt de isolatieweerstandsmeting geblokkeerd. Op het LCD-display wordt nog steeds de stoorspanning aangegeven. Als er een spanning aanligt die groter is dan 1000 V ist, dan wordt ook nog eens akoestisch gemeld.

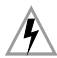

## Hoogspanning!

Raak de geleidende uiteinden van de meetpennen niet aan als het apparaat ingeschakeld is om isolatieweerstanden te meten. Er kan een stroom van 2,5 mA (in het meetapparaat begrensd) door uw lichaam stromen. Deze bereikt weliswaar geen levensgevaarlijk waarden, maar u voelt de elektrische schok wel.

Als u meet aan een capacitief meetobject, bijv. aan een kabel, dan kan deze worden opgeladen tot ca.  $\pm$ 1200 V, al naar gelang de ingestelde testspanning.

Het is levensgevaarlijk het testobject in dit geval na het meten aan te raken!

## De testspanning kiezen (U<sub>ISO</sub> = 50 ... 1000 V)

De gewenste testspanning kan worden ingesteld in het menu "**SEL** ", zie ook [hoofdstuk 6.4](#page-50-0):

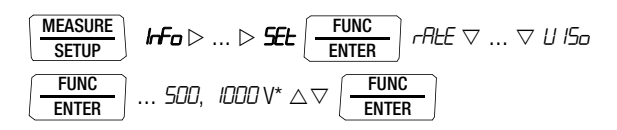

De testspanningen die u kunt kiezen alsook de fabrieksinstelling hangt af van de versie van het apparaat.

Op het display verschijnt de gekozen testspanning bij het meten in beeld.

### 5.7.2 De isolatiemeting verrichten

### $\Rightarrow$  De isolatieweerstandsmeting inschakelen:

Houd de knop UISO ON / OFF voor de isolatieweerstandsmeting ingedrukt, totdat de aangegeven waarde stabiel is. Als u de knop loslaat, wordt de isolatieweerstandsmeting beëindigd.

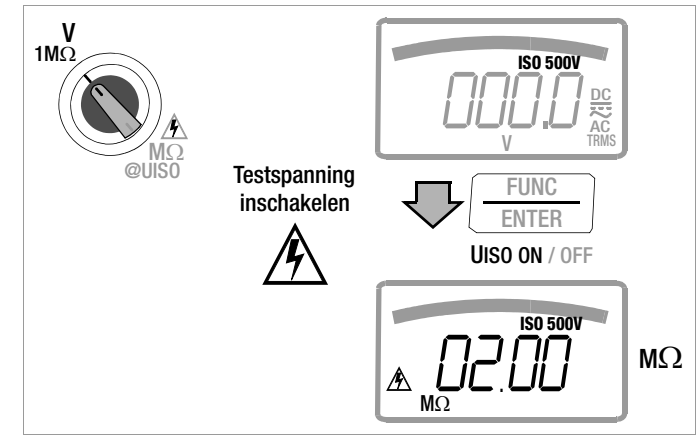

Bij de isolatieweerstandsmeting is de automatische meetbereikfunctie actief.

### <span id="page-40-2"></span>Automatisch stoorspanning herkennen tijdens de isolatiemeting

Als het apparaat tijdens de isolatiemeting een stoorspanning > 15 V AC of > 25 V DC waarneemt

<span id="page-40-1"></span>(voorwaarde:  $U_{\text{stop}} \neq U_{\text{ISO}}$ , bijv. Rig < 100 k $\Omega$  @ 100 V, zie [pagina 58](#page-57-0) voetnoot 1) dan verschijnt op het LCD-display even "**Error**" voor fout. Vervolgens schakelt het automatisch over naar spanningsmeting en geeft het de op dit moment gemeten spanning aan.

## **Aanwiizing**

Bij de automatische stoorspanningsherkenning tijdens de isolatiemeting leidt een dode zone tot foutieve metingen. Deze dode zone ligt tussen 80% en 120% van de ingestelde testspanning.

(Fysisch probleem: bij een stoorspanning, die qua hoeveelheid overeenstemt met de meetspanning, neutraliseren beide spanningen elkaar).

U kunt niet overschakelen naar de isolatiemeting als er spanning op de meetklemmen aanligt.

Als er geen stoorspanning meer aanligt, kunt u de  $M\Omega_{\text{QU}}$ <sub>UISO</sub>meting opnieuw starten door de knop UISO ON / OFF in te drukken.

## **!** Let op!

<span id="page-40-0"></span>Als **"***Error*" in beeld verschijnt, is er vermoedelijk sprake van een grote capacitieve opleding van de leiding (van het testobject). Oplossing:

Sluit de leiding (het testobject) kort. Herhaal de meting vervolgens.

### 5.7.3 De meting beëindigen en ontladen

<span id="page-40-3"></span>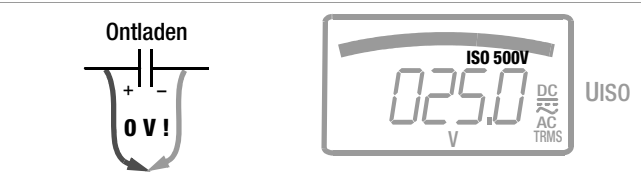

➭ Druk even op de knop UISO ON / OFF.

Na afloop van de meting wordt er nog een eventueel aanwezige restspanning aangegeven, die het gevolg kan zijn van leidingscapaciteiten. De interne weerstand van 1 M $\Omega$  van het apparaat zorgt er voor dat de ladingen snel verdwijnen. Er moet contact blijven bestaan met het object. U kunt rechtstreeks op het LCD-display zien hoe de spanning daalt. Onderbreek de aansluiting pas als de spanning < 25 V bedraagt!

## **Raanwiizing**

Bij de isolatieweerstandsmeting worden de batterijen van het apparaat zwaar belast. Schakel de isolatieweerstandsmeting tijdens de meetpauzes dus uit. Gebruik uitsluitend alkali-mangaan-cellen conform IEC 6 LR61.

## **Research Analyzing**

De schakelaarstand "V 1 $M\Omega$  /  $M\Omega_{\text{Gulon}}$ " is er voor het herkennen van stoorspanning tijdens de isolatieweerstandsmeting. Verrichte nauwkeurige spanningsmetingen in de schakelaarstand  $V \sim V - \frac{1}{2}$  of  $V \approx$ .

### 5.8 Stroommeting

<span id="page-41-0"></span>Opmerkingen over de stroommeting

- Gebruik de multimeter alleen als er batterijen of accu's in zitten. Anders bestaat de kans dat gevaarlijke stromen niet aangegeven worden en uw apparaat beschadigd wordt.
- Bouw de meetkring mechanisch vast op en beveilig hem tegen toevallig openen. Kies de draaddiameters en verbindingspunten zodanig dat zij niet ontoelaatbaar warm kunnen worden.
- Bij stromen die groter zijn dan 11 A wordt u gewaarschuwd door een continu geluidssignaal.
- De ingang van de stroommeetbereiken is uitgerust met een smeltzekering. De maximaal geoorloofde spanning van de meetstroomkring (= nominale spanning van de zekering) bedraagt 1000 V AC/DC.

Zorg er absoluut voor dat u alleen de voorgeschreven zekering in het apparaat zet! De zekering moet een minimumuitschakelvermogen hebben van 30 kA.

- Als in het actieve stroommeetbereik de zekering defect is, verschijnt de tekst "FuSE" op het digitale display en weerklinkt er tegelijkertijd een geluidssignaal binnen het geschakelde stroommeetbereik.
- Verhelp na het in werking treden van de zekering eerst de oorzaak van de overbelasting voordat u het apparaat weer bedrijfsklaar maakt!
- Hoe u de zekeringen vervangt, leest u in [hoofdstuk 9.3](#page-62-0).
- Zorg er absoluut voor dat u de meetbereiken niet meer overbelast dan geoorloofd is. U vindt de grenswaarden in [hoofdstuk 8 "Technische gegevens"](#page-55-0) in de tabel "Meetfuncties en meetbereiken" in de kolom "Overbelastbaarheid".

## Directe stroommeting – parameter  $CLIP = OFF$

 $\Rightarrow$  Zet de parameter *EL* i P in het setupmenu Stroomtang op **DFF**. Doet u dit niet, dan worden alle meetwaarden aangegeven in A en gecorrigeerd met de gekozen omzettingsverhouding voor een aangesloten stroomtangsensor resp. stroomtangconverter weergegeven.

1nFo ... SET rAtE ... CL IP 1 / 10/100/1000 / 0ff MEASURE SETUP FUNC ENTER FUNC ENTER FUNC ENTER

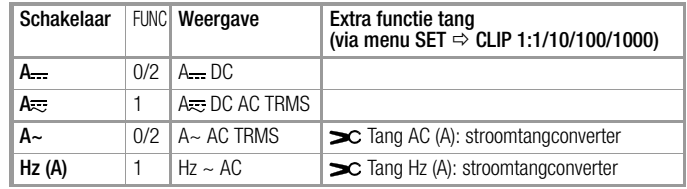

### 5.8.1 Gelijk- en mengstroommeting rechtstreeks A DC en A (DC+AC)

- ➭ Schakel eerst de stroomtoevoer naar de meetkring c.q. naar de verbruiker uit (1) en ontlaad, voor zover aanwezig, alle condensatoren.
- ➭ Zet de draaischakelaar in functie van de te meten stroom op  $A = resp. A = 0$ .
- ➭ Kies de stroomsoort in functie van de meetgrootheid door telkens even op de multifunctionele knop FUNC | ENTER te drukken. Telkens als u op de knop drukt, schakelt het apparaat afwisselend heen en weer tussen A DC of A (DC + AC) $_{\text{TRMS}}$  en wordt het overschakelen bevestigd met een geluidssignaal. De ingeschakelde stroomsoort geeft de symbolen DC of  $(DC+AC)$ <sub>TRMS</sub> op het LCD-display aan.
- ➭ Sluit het meetappraat veilig (zonder overgangsweerstand) en zoals afgebeeld aan in serie met de verbruiker (2).
- ➭ Zet de stroomtoevoer van de schakelkring weer aan (3).
- ➭ Lees het display af. Noteer de meetwaarde als u niet in de bedrijfsmode Opslaan of Verzenden bent.
- ➭ Schakel de stroomtoevoer naar de meetkring c.q. naar de verbruiker weer uit (1) en ontlaad, voor zover aanwezig, alle condensatoren.
- ➭ Haal de meetpennen van het meetpunt af en breng de meetkring weer in zijn normale toestand.

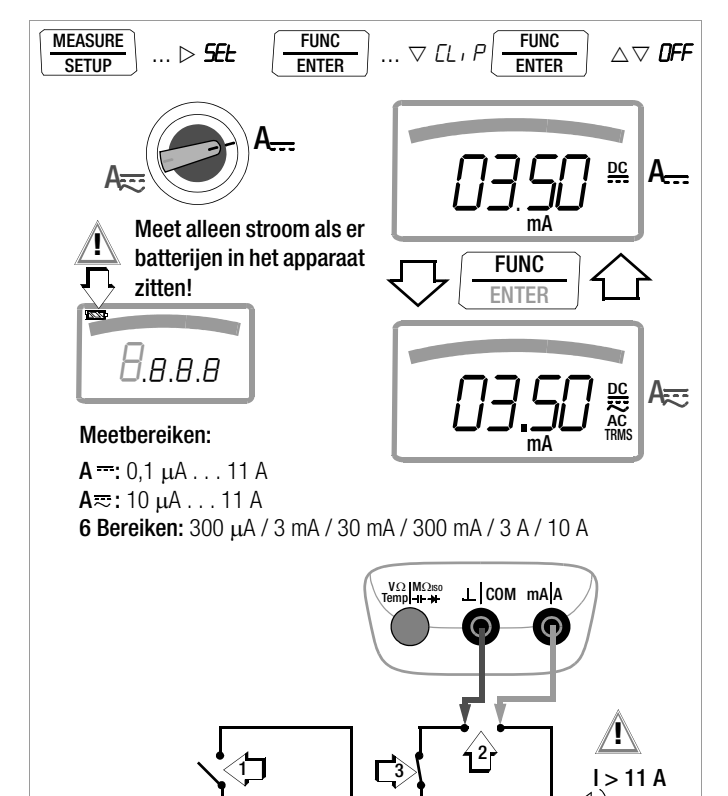

 $\frac{1}{2}$ 

 $\mathsf{R}_{\mathsf{x}}$ 

 $\geq$ 

 ${\sf R}_{{\sf x}}$ 

Stroom Current

### 5.8.2 Wisselstroom en frequentie meten rechtstreeks A AC en Hz

- ➭ Schakel eerst de stroomtoevoer naar de meetkring c.q. naar de verbruiker uit (1) en ontlaad, voor zover aanwezig, alle condensatoren.
- ➭ Zet de draaischakelaar in functie van de meten stroom c.q. de te meten frequentie op A~ resp. Hz.
- ➭ Kies de gewenste meetgrootheid door telkens even op de multifunctionele knop FUNC | ENTER te drukken. Telkens als u op de knop drukt, schakelt het apparaat heen en weer tussen ACTRMS en Hz en wordt het omschakelen bevestigd met een geluidssignaal.
- ➭ Sluit het meetappraat veilig (zonder overgangsweerstand) en zoals afgebeeld aan in serie met de verbruiker.
- ➭ Zet de stroomtoevoer van de schakelkring weer aan (3).
- ➭ Lees het display af. Noteer de meetwaarde als u niet in de bedrijfsmode Opslaan of Verzenden bent.
- ➭ Schakel de stroomtoevoer naar de meetkring c.q. naar de verbruiker weer uit (1) en ontlaad, voor zover aanwezig, alle condensatoren.
- ➭ Haal de meetpennen van het meetpunt af en breng de meetkring weer in zijn normale toestand.

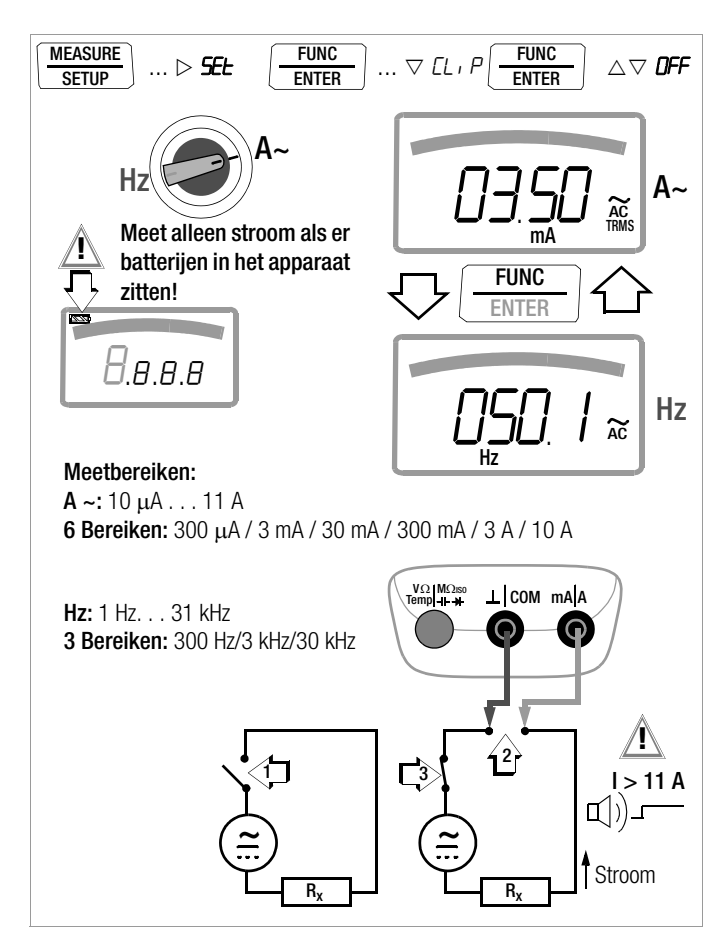

### <span id="page-44-1"></span><span id="page-44-0"></span>5.8.3 Gelijkstroom en mengstroom meten met stroomtang A DC en A (DC+AC)

### Converteruitgang spanning/stroom

Als u een stroomtang op de multimeter aansluit (V-ingang) worden alle stromen volgens de ingestelde omzettingsverhouding met de juiste waarde weergegeven. Voorwaarde is wel dat de stroomsensor minstens één van de hieronder aangegeven omzettingsverhoudingen heeft en u dit in het volgende menu eerst instelt ( $\mathcal{L} \cdot \mathcal{P} \neq \mathcal{Q} \mathcal{F} \mathcal{P}$ ).

### Instelmenu stroomtang

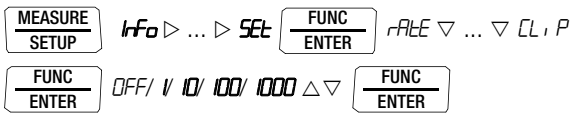

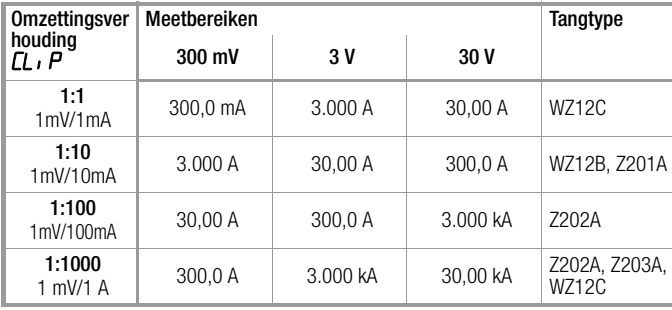

De maximaal geoorloofde bedrijfsspanning is de nominale spanning van de stroomconverter. Houd bij het aflezen van de meetwaarde rekening met de extra fout van de stroomtangsensor. (Standaardwaarde/fabrieksinstelling:  $CL \cdot P = DFF$  = weergegeven spanning)

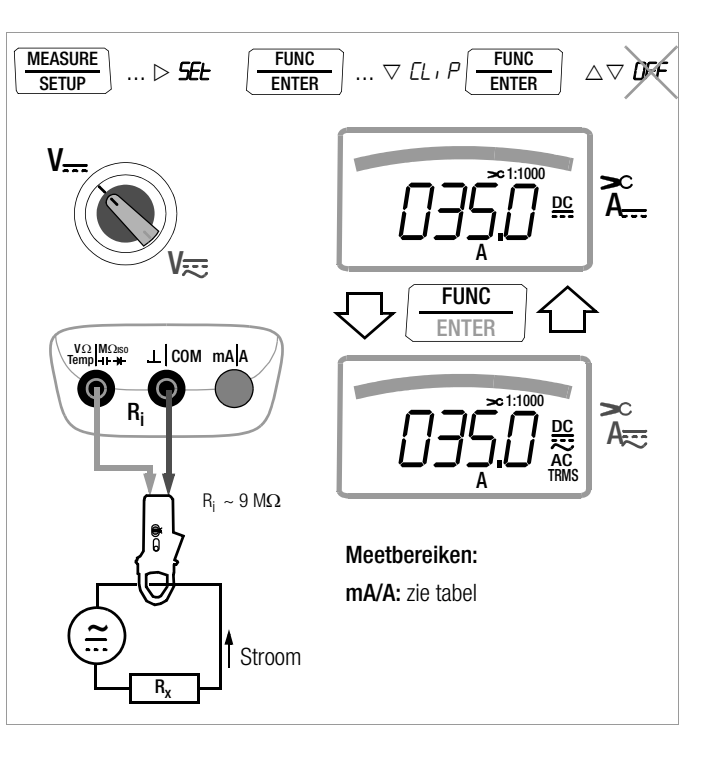

### <span id="page-45-1"></span><span id="page-45-0"></span>5.8.4 Wisselstroom meten met stroomtangsensor A AC en Hz

### Converteruitgang spanning/stroom

Als u een stroomtang op de multimeter aansluit (V-ingang) worden alle stromen volgens de ingestelde omzettingsverhouding met de juiste waarde weergegeven. Voorwaarde is wel dat de stroomsensor minstens één van de hieronder aangegeven omzettingsverhoudingen heeft en u dit in het volgende menu eerst instelt ( $CL$  i  $P \neq$  DFF).

### Instelmenu stroomtang

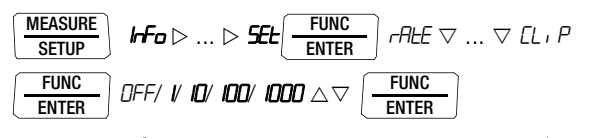

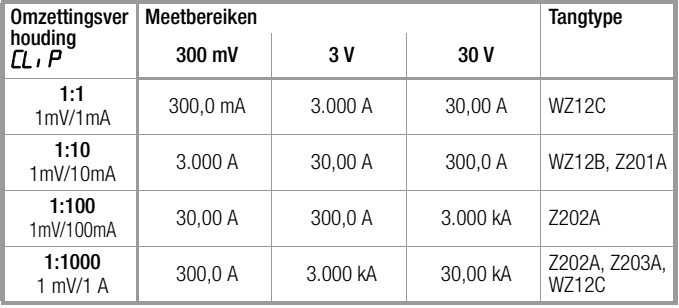

De maximaal geoorloofde bedrijfsspanning is de nominale spanning van de stroomconverter. Houd bij het aflezen van de meetwaarde rekening met de extra fout van de stroomtangsensor. (Standaardwaarde/fabrieksinstelling:  $CL \cdot P = DFF$  = weergegeven spanning)

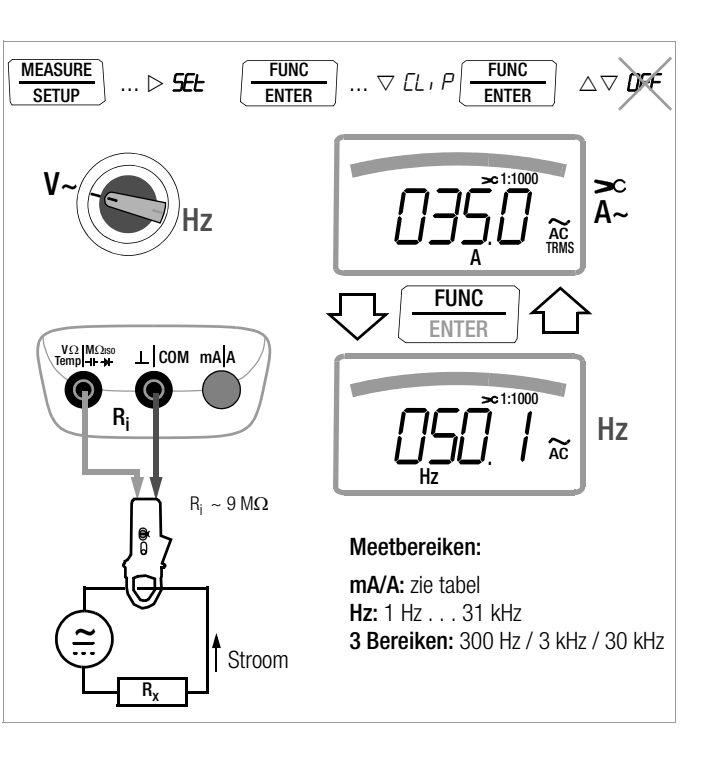

### <span id="page-46-0"></span>5.8.5 Wisselstroom meten stroomtangconverter A AC en Hz

### Converteruitgang stroom/stroom

Als u een stroomtangconverter op de multimeter aansluit (ingang mA/A) worden alle stromen volgens de ingestelde omzettingsfactor met de juiste waarde weergegeven. Voorwaarde is wel dat de stroomconverter minstens één van de hieronder aangegeven omzettingsfactoren heeft en u dit in het volgende menu eerst ingesteld heeft ( $CL \cdot P \neq IFF$ ).

### Instelmenu stroomtang

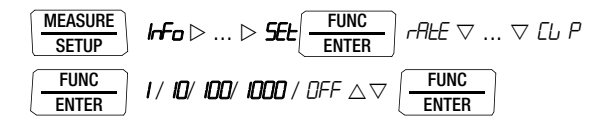

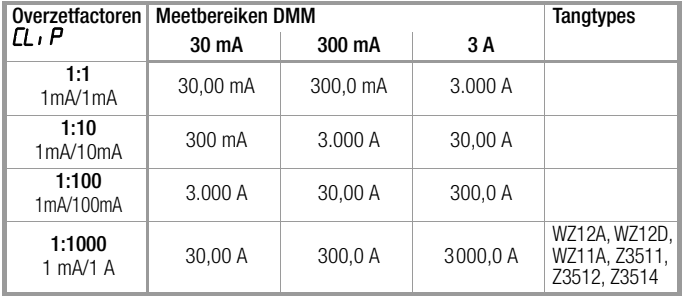

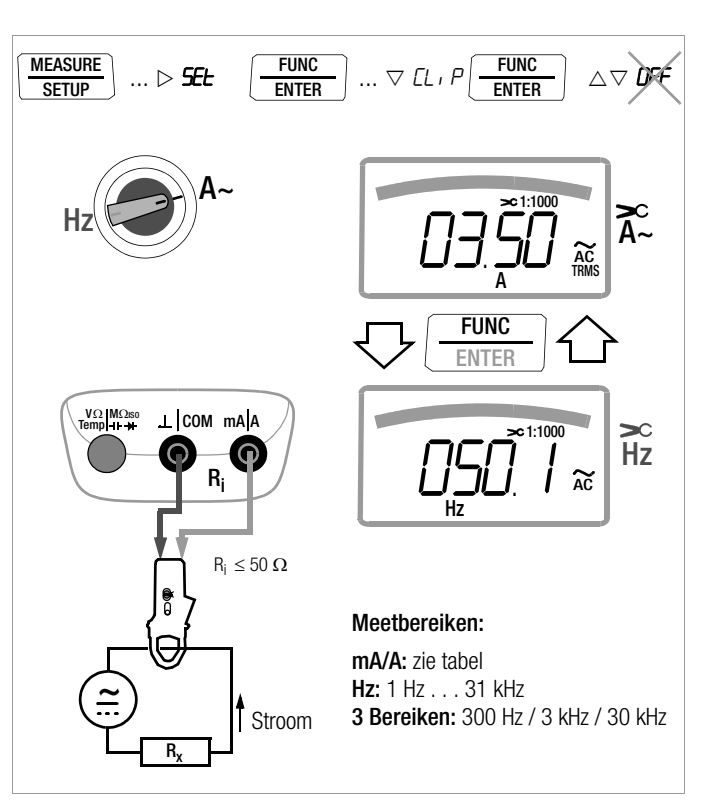

## 6 Apparaat- en meetparameters

De gebruiksmodus "**SELP**" (menumodus) van uw apparaat biedt u de mogelijkheid gebruiks- en meetparameters in te stellen, informatie op te roepen en de interface te activeren.

➭ U bereikt de menumodus door op de knop MEASURE | SETUP te drukken als uw apparaat reeds is ingeschakeld

en zich in der gebruiksmodus "Meten" (meetmodus) bevindt.

- $\mathbf{r}$  **Info** " verschiint op het display.
- $\Rightarrow$  Door herhaaldelijk op de knop  $\triangleleft \triangleright \triangle \triangledown$ (in willekeurige richting) te drukken, komt u terecht bij de hoofdmenu's "**SEL** " en "LENP "

(bovendien " $5.5$ d " en " $5.5$ f") en weer terug naar "InFo".

- ➭ Als u het gewenste hoofdemenu heeft gekozen, bereikt u het bijbehorende submenu door op FUNC I ENTER te drukken.
- $\Diamond$  Door herhaaldelijk op de knop  $\triangle \nabla$  te drukken, kiest de gewenste parameter.
- $\Diamond$  Om de parameter te controleren of te wijzigen bevestigt u deze met FUNC | ENTER.
- $\Rightarrow$  Met de knoppen  $\triangleleft$   $\triangleright$  bereikt u de invoerpositie. Met de knoppen  $\triangle \triangledown$  stelt u de waarde in.
- ➭ Alleen met FUNC | ENTER wordt de wijziging geaccepteerd.
- ➭ Met ZERO | ESC keert u zonder wijzigingen aan te brengen terug naar het submenu en na nogmaals **ZERO I ESC** in te drukken bereikt u het hoofdmenu enz.
- ➭ U bereikt de meetmodus vanuit elk menuniveau door op de knop FUNC | ENTER te drukken.

## Als u herhaaldelijk op MEASURE | SETUP

drukt (zonder dat u de multimeter eerst uitschakelt), keert u vanuit de meetmodus altijd terug naar het menu of de parameter die u voor het laatst heeft gekozen.

## Voorbeeld: de tijd instellen

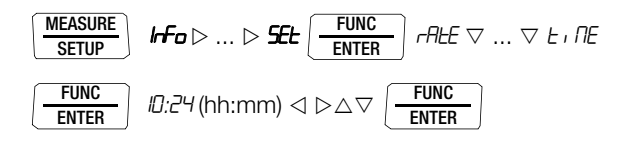

*Uren en minuten instellen:* 

 $\triangle$   $\triangleright$  Hiermee bereikt u de gewenste invoerpositie.  $\triangle \triangledown$  Cijfers instellen, de invoerpositie knippert;

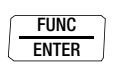

Om snel cijfers te veranderen: knop ingedrukt houden. Als u de ingevoerde gegevens bevestigt, wordt de tijd geaccepteerd.

## Apparaat- en meetparameters

#### 6.1 Paden naar de parameters 6.2 Lijst van alle parameters

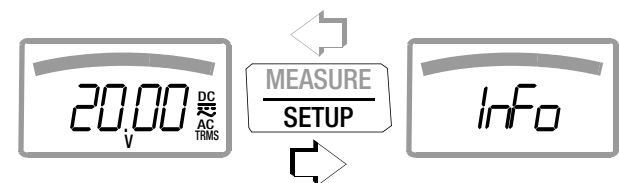

#### Hoofdmenu's  $\rightarrow$

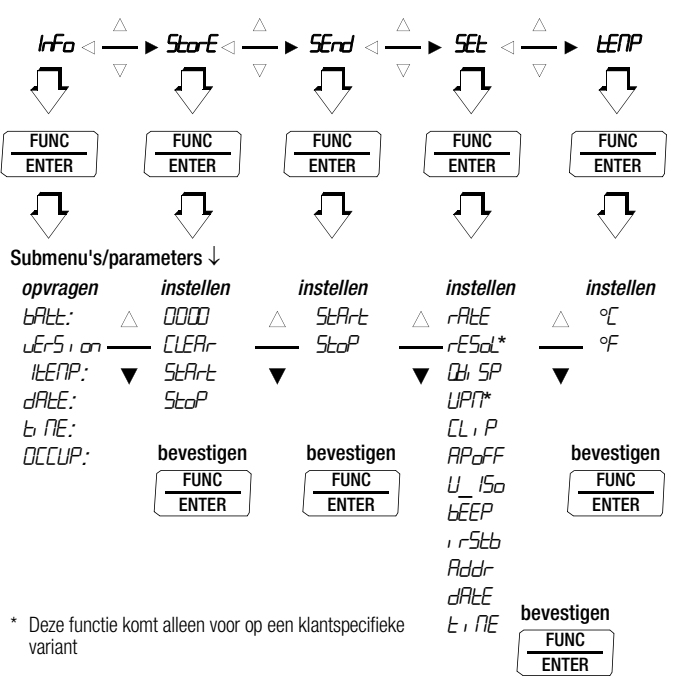

## <span id="page-48-0"></span>Parameter Pag. Koptekst  $0. d \cdot 5P$  [51: 0.diSP – Nullen vooraan zichtbaar/onzichtbaar](#page-50-1) Addr [55: Interfaceparameters instellen](#page-54-0)  $APoFF$  52: APoFF – Defaulttiid voor automatische uitschakeling en continu AAN  $H$ H $H$  = [50: bAtt – Batterijspanning opvragen](#page-49-0)  $bEEP$  | [52: bEEP – Grenswaarde van de doorgangstest instellen](#page-51-1)  $\Gamma$ LEA<sub>r</sub> [23: Registreren meetgegevens](#page-22-0)  $\Gamma$   $\Gamma$   $\Gamma$   $\Gamma$   $\Gamma$  [45: Gelijkstroom en mengstroom meten met stroomtang A DC en A \(DC+AC\)](#page-44-0) [46: Wisselstroom meten met stroomtangsensor A AC en Hz](#page-45-0)  $dH =$  [50: dAtE – Datum opvragen](#page-49-1), [53: dAtE – Datum intoetsen](#page-52-0)  $F$  $P$  $P$  $H$  [23: Registreren meetgegevens](#page-22-0)  $1 - \frac{1}{2}$  [50: Parameteropvragingen – Menu InFo \(als looptekst\)](#page-49-2)  $i$ <sub>r</sub> $\left|$ <sub>55</sub>: Interfaceparameters instellen  $IF$  $IP$  [50: ItEMP – Referentietemperatuur opvragen](#page-49-3)  $DFLUP$  [23: Registreren meetgegevens](#page-22-0)  $r$ H $\epsilon$  [51: rAtE – Verzendsnelheid/opslagfrequentie instellen](#page-50-2)  $rF5rI = 51$ : rESoL – Hoog oplossend vermogen bij V DC en  $\Omega$  (functie klantspecifiek) **SEnd** [54: De interface activeren](#page-53-0)  $F_E$  [51: Parameterinvoer – Menu SETUP](#page-50-4) StArt  $5E_0P$  [23: Registreren meetgegevens](#page-22-0) store **EMP** [33: Temperatuurmeting Temp RTD en Temp TC](#page-32-0)  $t_i$   $\overline{DE}$  = [50: tiME – Tijd opvragen](#page-49-4), [53: tiME – Tijd instellen](#page-52-1)  $U15<sub>o</sub>$  [52: U\\_ISo – Testspanning instellen](#page-51-2)  $\mu$ Pn  $\vert$  [52: UPM – Omwentelingen per minuut \(functie klantspecifiek\)](#page-51-3)  $LEF_1$   $\omega$  [50: vErSion – Firmwareversie opvragen](#page-49-5)

### Apparaat- en meetparameters

### <span id="page-49-2"></span>6.3 Parameteropvragingen – Menu InFo (als looptekst)

### <span id="page-49-6"></span><span id="page-49-0"></span>bAtt *–* Batterijspanning opvragen

$$
\begin{array}{|c|c|c|c|}\hline \text{MEASURE} & \text{hFo} & \text{Flunc} \\ \hline \text{SETUP} & \text{hr} & \text{ENTER} \\ \hline \end{array} \text{B}{\text{H}}\text{B}{\text{H}}\
$$

<span id="page-49-11"></span><span id="page-49-5"></span>vErSion – Firmwareversie opvragen

$$
\boxed{\text{MEASURE}\atop \text{SETUP}}\quad \text{H}\text{-}\text{F}_\text{D}\left(\text{FINC}\atop \text{ENTER}\right)\text{bH}\text{E}\text{E}\quad \bigtriangledown \text{E}\text{-}\text{S}\quad \text{on:}\quad 1.00
$$

### <span id="page-49-8"></span><span id="page-49-3"></span>ItEMP – Referentietemperatuur opvragen

De referentietemperatuur van het interne vergelijkingspunt wordt gemeten met een temperatuurvoeler in de buurt van de ingangsconnectors.

$$
\boxed{\text{MEASURE}} \quad \textit{hTo} \quad \boxed{\text{FUNC} \quad \textit{BHLE:} \ \triangledown \ \ldots \ \triangledown \ \ \textit{IEEE} \ \ 24\ \, \mathrm{°C}}
$$

### <span id="page-49-7"></span><span id="page-49-1"></span>dAtE – Datum opvragen

$$
\underbrace{\boxed{\text{MEASURE}}}_{\text{SETUP}} \quad \textit{IFo} \underbrace{\boxed{\text{FUNC}}_{\text{ENTER}}}_{\text{J}} \; \textit{bHLL:} \; \nabla \ldots \nabla \; \textit{dHLE:} \; \exists \; I. \; \textit{l2.05 (TT.MM.JJ)}
$$

De datum en de tijd moeten na een batterijwissel opnieuw worden ingevoerd.

### <span id="page-49-10"></span><span id="page-49-4"></span>tiME – Tijd opvragen

$$
\begin{array}{|c|c|c|c|c|}\hline \text{MEASURE} & \text{If } \text{Fb} & \text{FURC} \\ \hline \text{SETUP} & \text{IFb} & \text{ENTER} \\ \text{(hh:mm:ss)} & \text{Fb} & \text{Fb} & \text{Fb} \\ \hline \end{array}
$$

 $h = Uur$ ,  $m = M$ inuut,  $s =$  Seconde

De datum en de tijd moeten na een batterijwissel opnieuw worden ingevoerd.

### <span id="page-49-9"></span>OCCUP *–* Hoeveelheid gebruikt geheugen opvragen

$$
\underbrace{\text{MEASURE}}_{\text{SETUP}} \quad \textit{lffo} \left( \underbrace{\text{FlNC}}_{\text{ENTER}} \right) \textit{bHt: } \nabla \dots \nabla \textit{DCLUP: } \textit{DD0.0 \%}
$$

### <span id="page-50-4"></span><span id="page-50-0"></span>6.4 Parameterinvoer – Menu SETUP

### <span id="page-50-7"></span><span id="page-50-2"></span>rAtE *–* Verzendsnelheid/opslagfrequentie instellen

De cyclus bepaalt de tijdinterval op basis waarvan de betreffende meetwaarde wordt overgedragen naar de interface of naar het meetwaardengeheugen.

U kunt de volgende cyclussen instellen:

[mm:ss.z]: 00:00.1, 00:00.2, 00:00.5, 00:01.0, 00:02.0, 00:05.0 [h:mm:ss.z] (h=Uren, m=Minuten, s=Seconden, z=Tienden sec.): 0:00:10, 0:00:20, 0:00:30, 0:00:40, 0:00:50, 0:01:00, 0:02:00, 0:05:00, 0:10:00, 0:20:00, 0:30:00, 0:40:00, 0:50:00, 1:00:00, 2:00:00, 3:00:00, 4:00:00, 5:00:00, 6:00:00, 7:00:00, 8:00:00, 9:00:00

De cyclus instellen

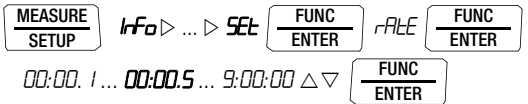

(00:00.5 = 0,5 s = Standaardwaarde/fabrieksinstelling)

### <span id="page-50-6"></span><span id="page-50-3"></span>rESoL – Hoog oplossend vermogen bij V DC en  $\Omega$  (functie klantspecifiek)

Bij gelijkspannings- en weerstandsmeting kunt u heen en weer springen tussen 3¾ und 4¾ posities.

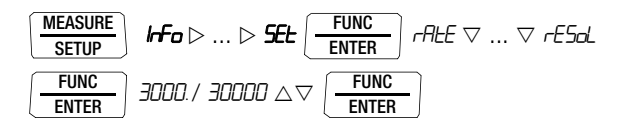

<sup>(3000 =</sup> Standaardwaarde/fabrieksinstelling)

### <span id="page-50-5"></span><span id="page-50-1"></span>0.diSP – Nullen vooraan zichtbaar/onzichtbaar

Hier kunt u instellen of de nullen vooraan bij de weergave van de meetwaarde zichtbaar of onzichtbaar moeten zijn.

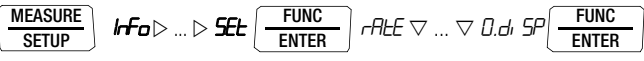

**0000.0** : met nullen vooraan (standaardwaarde/fabrieksinstelling) 0*.*0 : nullen vooraan niet zichtbaar

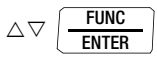

### CLIP – Stroomtangfactor instellen

Zie [hoofdstuk 5.8.3,](#page-44-0) [hoofdstuk 5.8.4](#page-45-0) en [hoofdstuk 5.8.5](#page-46-0).

### <span id="page-51-4"></span><span id="page-51-0"></span>APoFF – Defaulttijd voor automatische uitschakeling en continu AAN

U apparaat wordt automatisch uitgeschakeld als de meetwaarde lang constant is en er tijdens de defaulttijd "BPoFF" in minuten geen knop is ingedrukt en niet de draaiknop is gedraaid. Als u de instelling <sub>on</sub> kiest, wordt de multimeter ingesteld op continu AAN voor langdurige metingen. Op het display verschijnt ON rechts van het batterijensymbool. Nu kunt u de multimeter met de hand uitschakelen. U kunt de instelling on voor "CONTINU AAN" met een parameterverandering ongedaan maken of door ze met de hand uit te schakelen. In dit geval wordt de parameter teruggezet op 10 min.

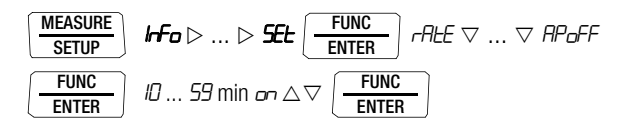

<sup>(10</sup> min = Standaardwaarde/fabrieksinstelling)

### <span id="page-51-2"></span>U\_ISo – Testspanning instellen

Hier kunt u de gewenste testspanning kiezen voor het meten van de isolatieweerstand:

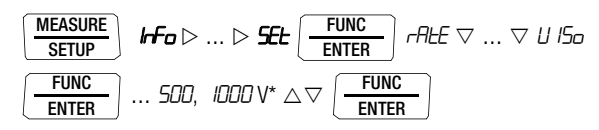

De testspanningen die u kunt kiezen alsook de fabrieksinstelling hangt af van de klantspecifieke variant van het apparaat.

<span id="page-51-3"></span>UPM – Omwentelingen per minuut (functie klantspecifiek)

Instellen, zie [hoofdstuk 5.1.2](#page-27-0).

<span id="page-51-5"></span><span id="page-51-1"></span>bEEP – Grenswaarde van de doorgangstest instellen

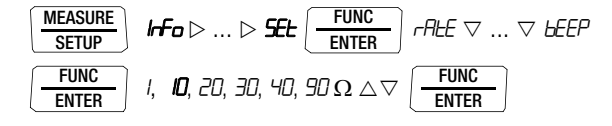

(10  $\Omega$  = Standaardwaarde/fabrieksinstelling)

irStb – Status van de infraroodontvanger in standby

Instellen, zie [hoofdstuk 7.2 op pagina 55](#page-54-0).

### Addr – Apparaatadressen instellen

Zie [hoofdstuk 7.2 op pagina 55](#page-54-0).

### <span id="page-52-2"></span><span id="page-52-0"></span>dAtE – Datum intoetsen

Als u de huidige datum invoert kunt u meetwaarden in realtime registreren.

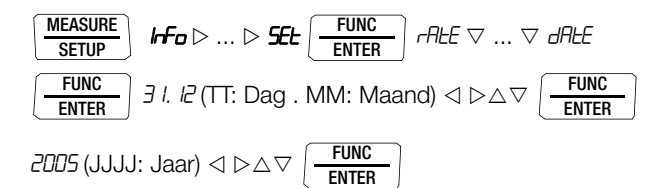

De datum en de tijd moeten na een batterijwissel opnieuw worden ingevoerd.

## <span id="page-52-6"></span><span id="page-52-1"></span>tiME *–* Tijd instellen

Als u de huidige tijd invoert kunt u meetwaarden in realtime registreren.

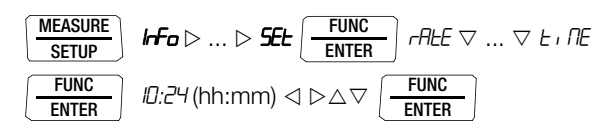

De datum en de tijd moeten na een batterijwissel opnieuw worden ingevoerd.

## <span id="page-52-5"></span><span id="page-52-4"></span>6.5 Standaardinstellingen (fabrieksinstellingen, defaultinstellingen)

U kunt de tot nu toe aangebrachte wijzigingen ongedaan maken en de standaardinstellingen (fabrieksinstellingen) weer activeren. Dit kan in de volgende gevallen zinvol zijn:

- als er software- of hardwareproblemen zijn opgetreden
- als u de indruk heeft dat de multimeter verkeerd werkt
- $\Diamond$  Koppel het apparaat van de meetkring af.
- ➭ Haal de batterijen even van de contacten af, zie ook [hoofdstuk](#page-61-0)  [9.2](#page-61-0).
- $\Rightarrow$  Druk de twee knoppen  $\frac{2ERU}{\pi R}$  en ZERO ESC ON / OFF LIGHT

<span id="page-52-3"></span>

tegelijkertijd in, houd ze ingedrukt en sluit tegelijkertijd de batterijen aan.

Er weerklinken enkele geluidssignalen, bestaande uit twee korte vlak achtereenvolgende geluidssignalen, ten teken dat de reset gelukt is.

## **Interfacegebruik**

De multimeter kan meetgegevens met een infraroodinterface overdragen naar de pc. De meetwaarden worden met infraroodlicht optisch door de behuizing overgedragen naar een interface-adapter (accessoire), die op de multimeter wordt ingestoken. Met de USB-interface van een adapter kan de verbinding met de pc via een interfacekabel tot stand gebracht worden.

Bovendien kunnen commando's en parameters vanuit de pc naar de multimeter worden overgedragen. Hiertoe behoren:

- de meetparameters instellen en uitlezen,
- meetfuncties en meetbereik kiezen.
- de meting starten,
- de opgeslagen meetwaarden uitlezen.

### <span id="page-53-0"></span>7.1 De interface activeren

Doordat de pc de interface aanspreekt, wordt deze automatisch geactiveerd voor ontvangst (de multimeter ontvangt gegevens van de pc). Voorwaarde is dat de parameter  $\mu$   $\sim$  5tb " op  $\mu$   $\sim$  on "staat, zie [Hoofdst. 7.2](#page-54-1) of dat het apparaat reeds is ingeschakeld (het eerste commando wekt de multimeter, maar er wordt nog geen commando uitgevoerd).

De gebruiksmodus "Continu zenden" wordt handmatig ingeschakeld. Dit doet u als volgt. In deze gebruiksmodus draagt het apparaat via de aangesloten interface-adapter continu de meetgegevens over naar de pc. Dit kunt u met een terminalprogram in beeld brengen.

### Het starten van de functie continu zenden met menufuncties

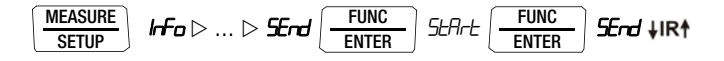

Het interfacegebruik wordt op het display aangegeven met het knipperende symbool **JIR<sup>4</sup>**.

### Het stoppen van de functie continu zenden met menufuncties

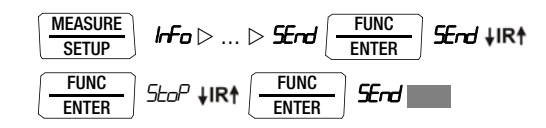

Het symbool **\IR**<sup>†</sup> verdwijnt.

### Automatisch in- en uitschakelen bij het verzenden

Als de overdrachtssnelheid 10 s of meer bedraagt, wordt het display tussen twee aftastingen automatisch uitgeschakeld om de batterij te ontzien. De enige uitzondering is de continue werking. Als er iets gebeurt, wordt het display automatisch weer ingeschakeld.

### <span id="page-54-1"></span><span id="page-54-0"></span>7.2 Interfaceparameters instellen

### <span id="page-54-3"></span> $\sqrt{5}$ tb – Status van de infraroodontvanger in standby

Als de multimeter is uitgeschakeld, zijn er twee schakelstatussen op de infraroodinterface mogelijk:

- ir on: IR verschijnt op het display, de infraroodinterface is actief, d.w.z. signalen zoals bijv. inschakelcommando's kunnen worden ontvangen. Er wordt ook stroom verbruikt als de multimeter is uitgeschakeld.
- i roff: IR verschijnt niet op het display. De infraroodinterface is uitgeschakeld, er kunnen geen signalen worden ontvangen.

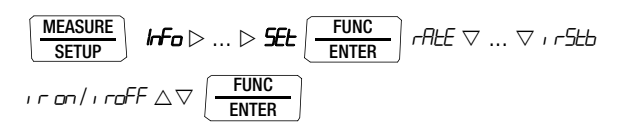

 $(i \rightharpoonup 5tb = i \rightharpoonup 5F = Standardwaarde/fabrieksinsteinthen)$ 

## <span id="page-54-2"></span>Addr – Adres

Als u meerdere multimeters met de interface-adapter op de pc aansluit, dan kunt u aan elk apparaat een eigen adres toewijzen. U moet voor het eerste apparaat adres 1 instellen, voor het tweede apparaat adres 2 enz.

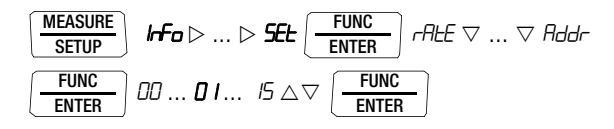

(15 = Standaardwaarde/fabrieksinstelling)

## <span id="page-55-0"></span>8 Technische gegevens

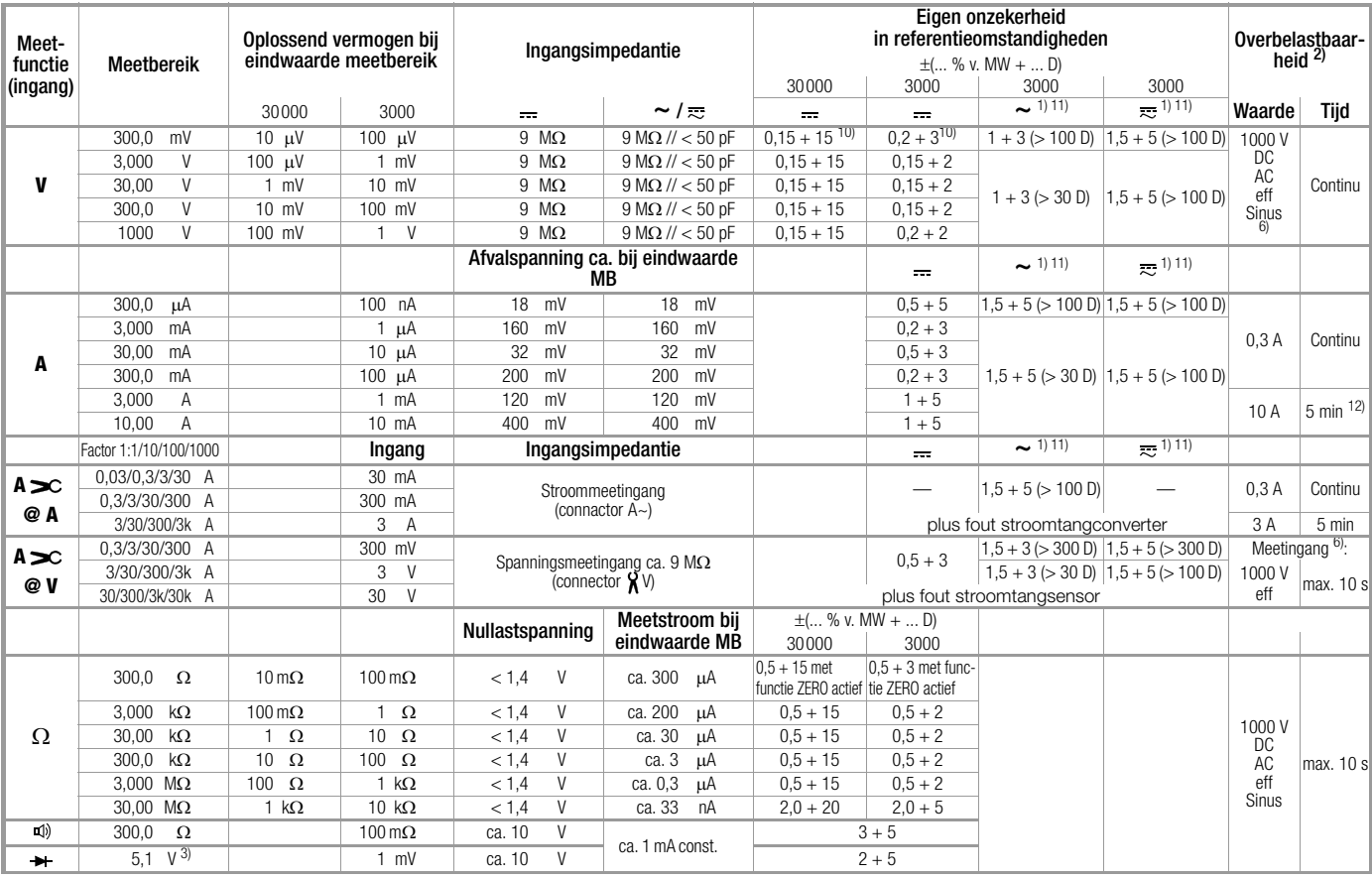

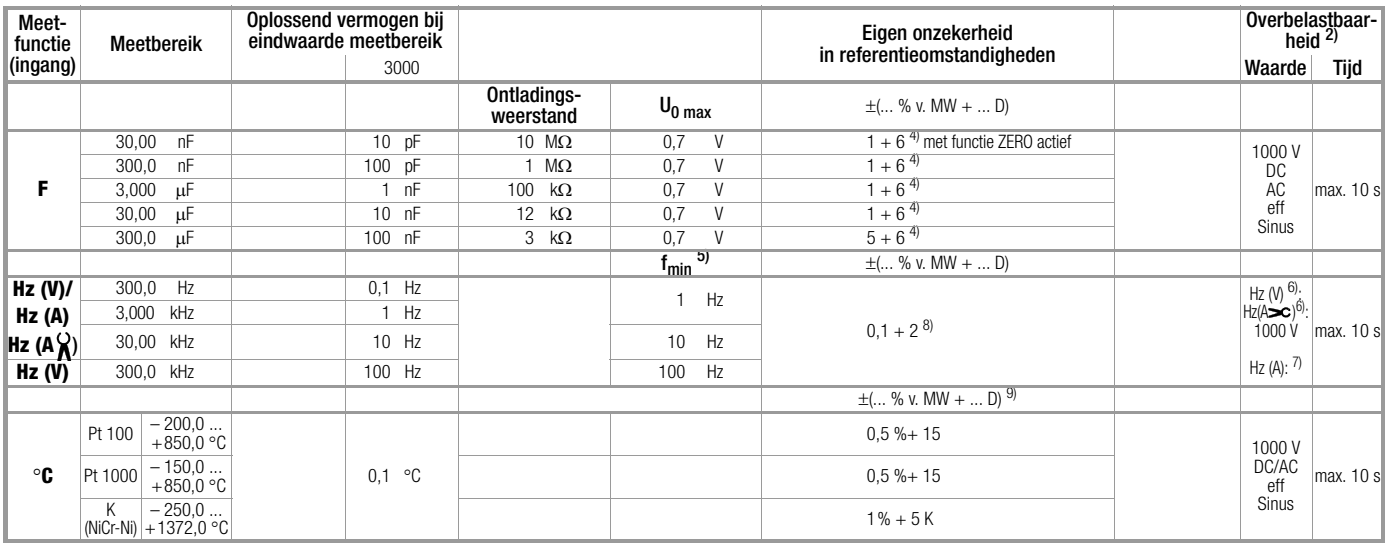

 $1)$  15 ... 45 ... 65 Hz ... 10 (5) kHz Sinus. Voor invloeden zie de volgende pagina's

- <sup>2)</sup> bij  $0 \times ... + 40 \times C$
- $3)$  Weergave tot max. 5,1 V, daarboven overloop "OL".
- 4) Vermelding geldt voor metingen aan foliecondensatoren (and battery operated)
- 5) Laagste meetbare frequentie bij sinusvormig meetsignaal symmetrisch met het nulpunt
- $6)$  Overbelastbaarheid van de spanningsmeetingang: Vermogensbegrenzing: frequentie x spanning max. 3 x 10<sup>6</sup> V x Hz @ U  $> 100 V$
- 7) Overbelastbaarheid van de stroommeetingang: voor maximum stroomwaarden zie Stroommeetbereiken
- $8$  Ingangsgevoeligheid signaal sinus 10% tot 100% van het spanningsof stroommeetbereik; beperking: in het mV-meetbereik tot 100 kHz 30 % v.h. b., in het 3 A-meetbereik 30 % v. MB, in het A $\gamma$ -meetbereik gelden de spanningsmeetbereiken met max. 30 kHz
- 9) Plus voelerafwijking
- $\frac{10}{11}$  bij functie ZERO actief
- bij kortgesloten klempunten restwaarde 1 ... 10 D. Uitzondering: mV/mA-bereik 1 ... 35 D in het nulpunt als gevolg van de TRMS-converter
- 12) Afkoelingstijd 10 min

**Legenda:**  $D =$  Digit,  $MB =$  Meetbereik, v. MW = van de meetwaarde

### Isolatiemeting 1)

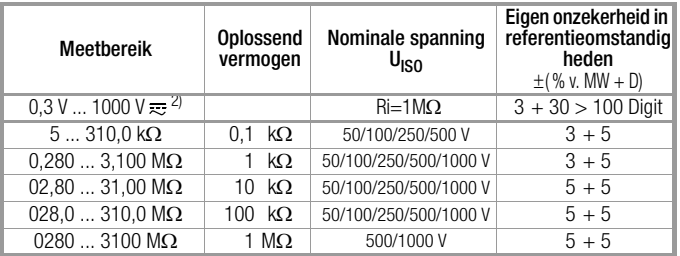

<span id="page-57-0"></span><sup>1)</sup> Tijdens de isolatiemeting (M $\Omega_{\text{QUISO}}$ ): Bij weergave van "Error" >> grenzen: U<sub>stoor</sub><br>> 10....20 V en U<sub>stoor</sub> ≠ U<sub>ISO</sub>, Ri < 50 k $\Omega$  @ Uiso 50 V,<br>Ri < 100 k $\Omega$  @ Uiso 100 V, Ri < 250 k $\Omega$  @ Uiso 250 V, Ri < 50

 $\text{Ri}$  < 1000 k $\Omega$  @ Uiso 1000 V

<sup>2)</sup> Stoorspanningsmeting TRMS (V AC + DC) met 1 M $\Omega$  ingangsweerstand, frequentie-responsbreedte 15 Hz ... 500 Hz, nauwkeurigheid 3% + 30 Digit

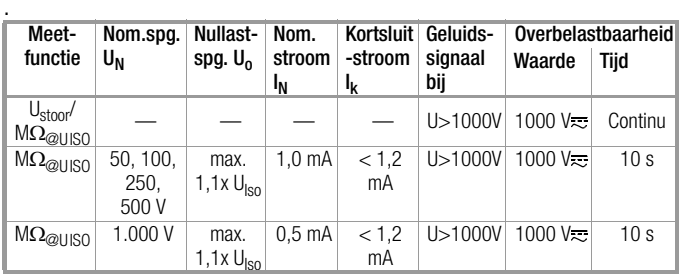

### Interne klok

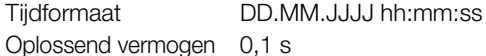

Nauwkeurigheid  $\pm 1$  min/maand

Temperatuursinvloed 50 ppm/K

### Inloedsgrootheden en invloedseffecten

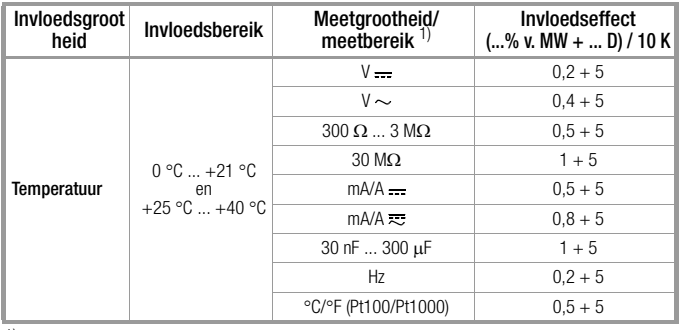

1) Met nulpuntinstelling

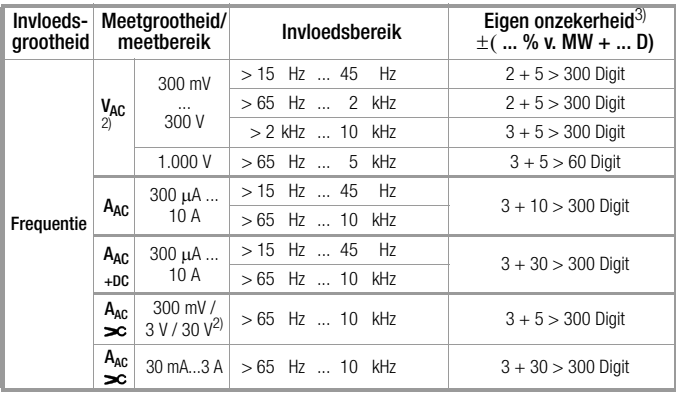

<sup>2)</sup> Vermogensbegrenzing: frequentie x spanning max.  $3 \times 10^6$  V x Hz

3) Voor beide meetsoorten met de TRMS-converter in het AC en (AC+DC) bereik, geldt de vermelding van de nauwkeurigheid in de frequentierespons vanaf een weergave van 10% tot 100% van het meetbereik.

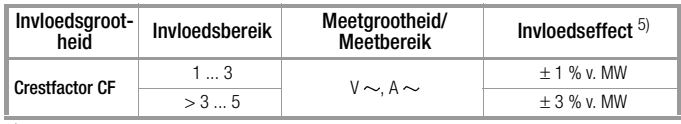

5) Met uizondering van sinusvormige curvevorm

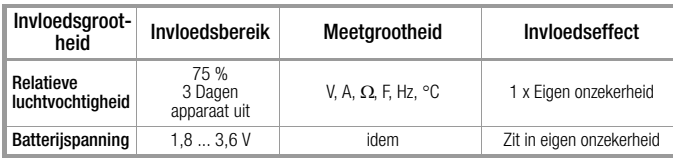

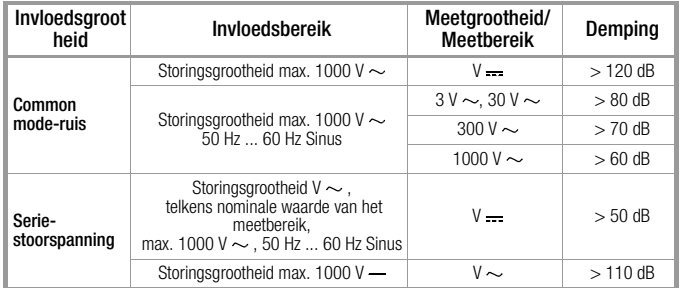

## Insteltijd (na handmatige bereikskeuze)

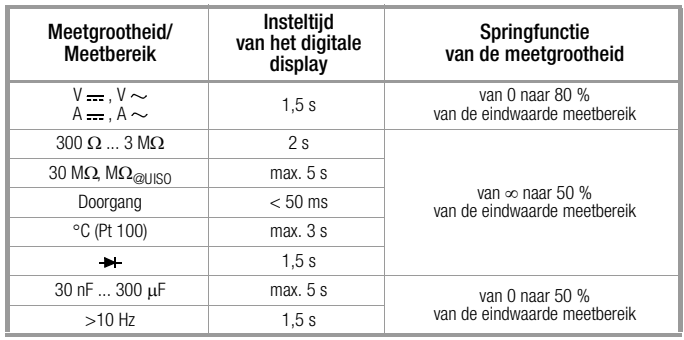

## Referentieomstandigheden

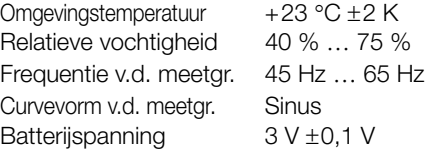

## Omgevingsomstandigheden

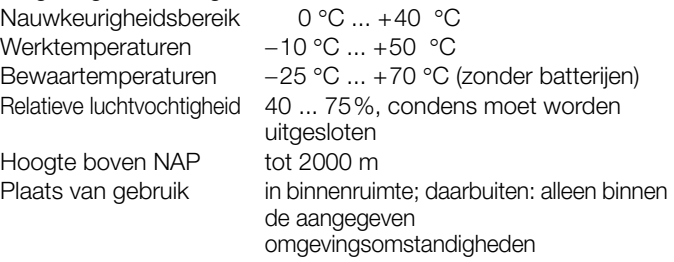

## Technische gegevens

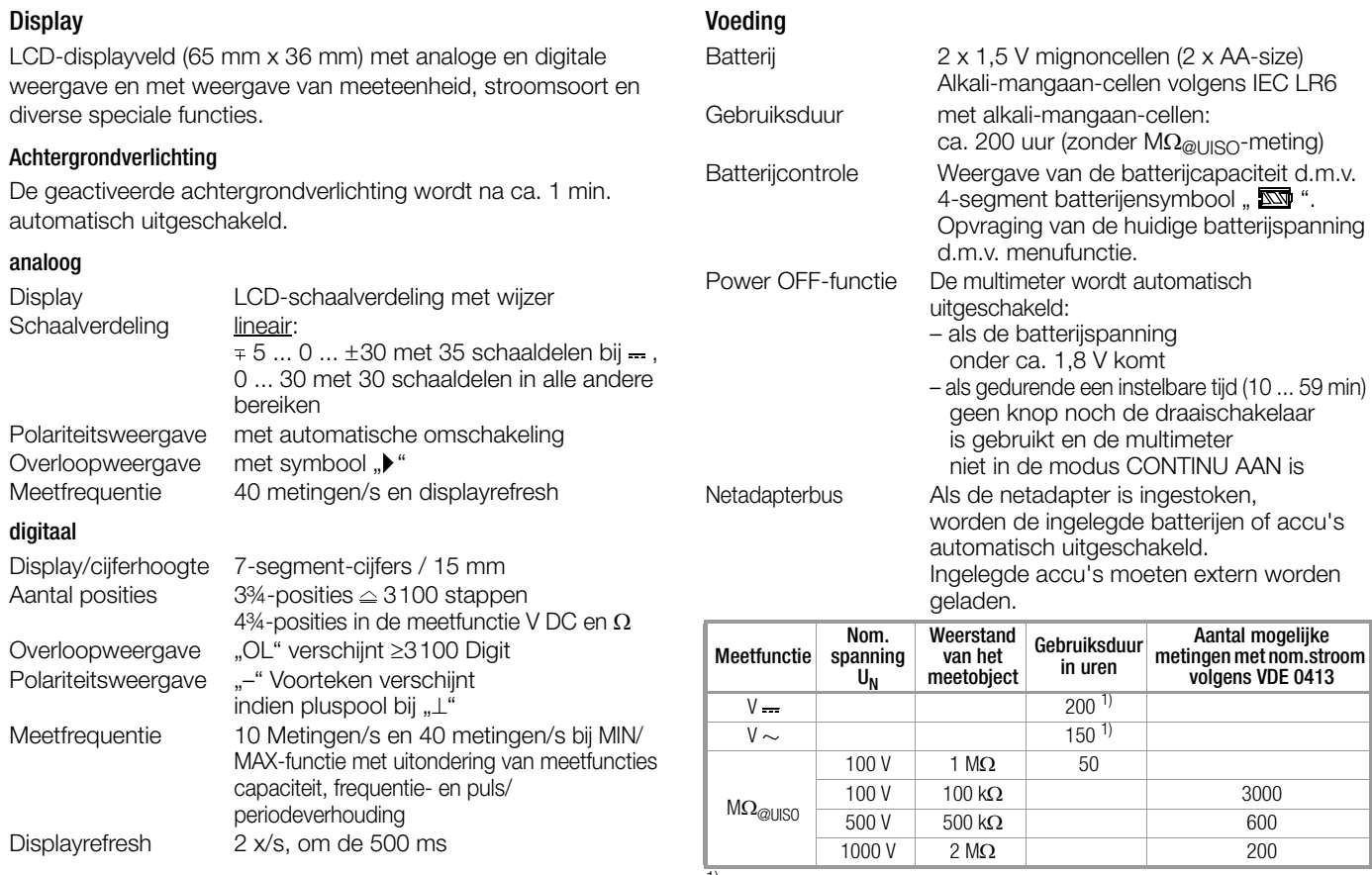

 $1)$  bij interfacegebruik tijden x 0,7

## Elektrische veiligheid

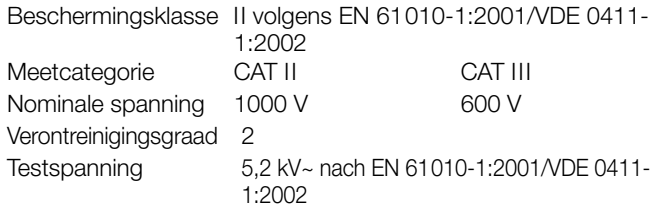

### Data-interface

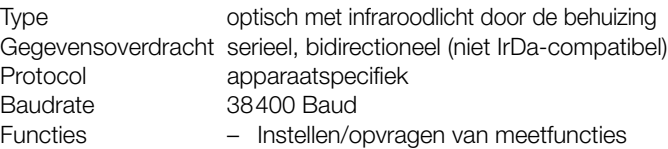

en parameters – Opvragen van de actuele meetgegevens

Kan met de opsteekbare interface-adapter USB  $\times$ -TRA (zie Toebehoren) worden aangepast aan de computerinterface USB.

## **Zekering**

Smeltzekering FF 10 A/1000 V AC/DC: 10 mm x 38 mm; Schakelvermogen 30 kA bij 1000 V AC/DC; beschermt de stroommeetingang in de bereiken 300 µA tot 10 A

### Elektromagnetische compatibiliteit EMC (bij batterijgebruik)

Storingsuitzending EN 61326-1: 2006 Klasse B Storingsbestendigheid EN 61326-1: 2006 EN 61326-2-1: 2006

### Meetwaardengeheugen

en tijd

Grootte geheugen 4 MBit / 540 kB voor ca. 15.000 meetwaarden met vermelding van datum

## Mechanische opbouw

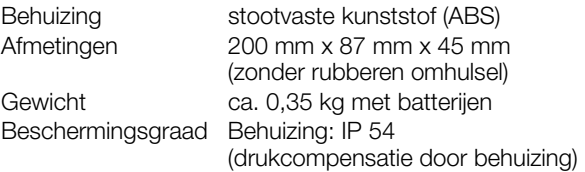

Tabeluittreksel over de betekenis van de IP-code

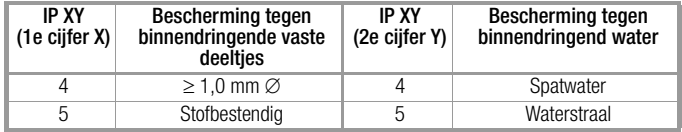

## 9 Onderhoud en kalibratie

## **!** Let op!

<span id="page-61-3"></span>Koppel het apparaat van de meetkring af voordat u het batterijenof zekeringenvakje openmaakt om de batterij of de zekering te vervangen!

### 9.1 Signaleringen – Foutmeldingen

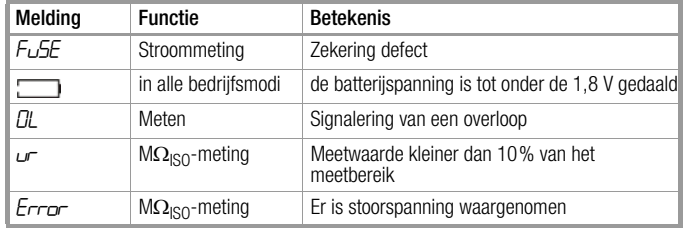

### <span id="page-61-4"></span><span id="page-61-0"></span>9.2 Batterijen

## **A**anwiizing

### <span id="page-61-1"></span>Batterijen ontnemen tijdens gebruikspauzes

De ingebouwde kwartsklok heeft ook hulpenergie nodig als het apparaat is uitgeschakeld en belast de batterijen. Wij raden u daarom aan de batterijen uit het apparaat te halen als u het lange tijd (bijv. tijdens de vakantie) niet gebruikt. Hiermee voorkomt u volledige ontlading en uitgelopen batterijen, hetgeen in bepaalde ongunstige omstandigheden beschadigingen tot gevolg kan hebben.

#### **If Aanwiizing Batteriiwissel**

Bij een batterijwissel gaan de opgeslagen meetgegevens verloren. Om gegevensverlies te voorkomen, raden wij u aan de gegevens vóór een batterijwissel met behulp van de software METRAwin 10 op uw pc te laden.

De ingestelde gebruiksparameters blijven behouden, maar u moet de tijd en de datum opnieuw instellen.

### <span id="page-61-2"></span>Laadtoestand

In het menu " $l\rightarrow$  " kunt u informatie krijgen over de huidige laadtoestand van de batterijen:

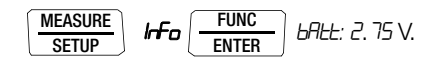

Voordat u het apparaat voor het eerst in gebruik neemt of nadat u het langdurig ongebruikt bewaard heeft, moet u er zich eerst van overtuigen dat de batterijen van uw apparaat niet zijn uitgelopen. Herhaal deze controle daarna met regelmatige korte tussenpozen.

Als de batterij is uitgelopen, moet u, voordat u het apparaat opnieuw in gebruik neemt, het elektrolyt uit de batterij zorgvuldig en volledig met een vochtige doek verwijderen en een nieuwe batterij in het apparaat plaatsen.

Als op het display het symbool " " verschijnt, dan moet u zo snel mogelijk de batterij wisselen. U kunt weliswaar doorgaan met meten, maar u moet wel rekenen met verminderde meetnauwkeurigheid.

Het apparaat werkt met twee 1,5 V-batterijen volgens IEC LR 6 (of met twee dienovereenkomstige NiCd-accu's).

### <span id="page-62-1"></span>Batterijen vervangen

## **!** Let op!

Koppel het apparaat van de meetkring af voordat u het deksel van het batterijenvakje openmaakt om de batterijen te vervangen!

- ➭ Leg het apparaat op een ondergrond met de voorzijde naar onder.
- ➭ Draai de sleufschroef van het deksel met de batterijensymbolen naar links.
- ➭ Licht het deksel er af en neem de batterijen uit het batterijenvakje.
- ➭ Plaats twee nieuwe 1,5 V-mignoncellen volgens de op het deksel van het batterijenvakje aangegeven polariteitssymbolen in het batterijenvakje.
- ➭ Als u het deksel van het batterijenvakje weer aanbrengt, moet u de zijde met de geleidingshaken er het eerst inzetten. Draai de sleufschroef naar rechts.
- ➭ Verwerk de lege batterijen op milieuvriendelijke wijze tot afval!

### <span id="page-62-0"></span>9.3 Zekering

### Zekering testen

De zekering wordt automatisch gecontroleerd:

- als het apparaat in draaischakelaarstand A wordt ingeschakeld
- als het apparaat is ingeschakeld en men de draaischakelaar in stand A zet
- in het actieve stroommeetbereik bij aanliggende spanning

Als de zekering defect is of niet is ingezet, verschijnt "FuSE" op het digitale display. De zekering onderbreekt de stroommeetbereiken. Alle andere meetbereiken blijven werken.

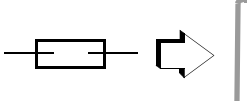

Zekering defect

### <span id="page-62-2"></span>Zekering vervangen

Verhelp na het in werking treden van een zekering eerst de oorzaak van de overbelasting voordat u het apparaat weer bedrijfsklaar maakt!

# **!** Let op!

Koppel het apparaat van de meetkring af voordat u het deksel van het zekeringenvakje openmaakt om de zekering te vervangen!

A

DC

- ➭ Leg het apparaat op een ondergrond met de voorzijde naar onder.
- ➭ Draai de sleufschroef van het deksel met het zekeringensymbool naar links.
- ➭ Licht het deksel er af en druk de defecte zekering met de vlakke zijde van het zekeringendeksel uit het vakje.
- ➭ Breng een nieuwe zekering aan. Zorg er voor dat de zekering precies in het midden d.w.z. binnen de zijdelingse tussenstukjes gefixeerd wordt.
- $\Rightarrow$  Als u het zekeringendeksel weer aanbrengt, moet u de zijde met de geleidingshaken er het eerst inzetten. Draai de sleufschroef naar rechts.
- ➭ Doe de defecte zekering bij het normale huisvuil.

## **!** Let op!

Zorg er absoluut voor dat u alleen de voorgeschreven zekering in het apparaat zet!

Als u een zekering gebruikt met een andere

activeringseigenschap, een andere nominale stroom of een ander schakelvermogen, dan is dit gevaarlijk voor u en voor protectiedioden, weerstanden of andere onderdelen.

Het is verboden zelf gerepareerde zekeringen te gebruiken of de houder van de zekering kort te sluiten.

### **Isse Aanwiizing**

### over het controleren van de zekering als het apparaat is ingeschakeld

Nadat u de zekering in het ingeschakelde apparaat heeft geplaatst, moet u het apparaat even uitschakelen en opnieuw inschakelen. U kunt ook even overschakelen naar een niet-stroommeetbereik en dan weer terugschakelen naar het A-meetbereik.

Als het contact slecht is of de zekering defect is, verschijnt FUSE op het display.

### <span id="page-63-0"></span>9.4 Onderhoud behuizing

De behuizing vergt geen speciaal onderhoud. Zorg er voor dat het oppervlak schoon is. Gebruik voor het reinigen een licht vochtige doek. Gebruik geen poets-, schuur- of oplosmiddelen.

### <span id="page-63-2"></span>9.5 Terugname en milieuvriendelijke verwerking tot afval

Het apparaat is een product uit categorie 9 volgens de Duitse wetgeving op elektrische apparaten "ElektroG" (bewakings- en controle-instrumenten). Dit apparaat valt niet onder RoHSrichtliin.

Conform WEEE 2002/96/EG en "ElektroG" voorzien wij onze elektrische en elektronische apparaten (vanaf 8/ 2005) van het hiernaast afgebeelde symbool volgens DIN EN 50419.

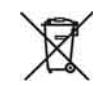

Deze apparaten mogen niet bij het normale huisvuil worden gedaan.

Als u vragen heeft over de terugname van oude apparaten, neem dan a.u.b. contact op met onze service-afdeling, kijk voor het adres op [pagina 4](#page-3-0).

### <span id="page-63-1"></span>9.6 Rekalibratieservice

In ons servicecenter kalibreren en rekalibreren wij (bijv. na een jaar in het kader van uw meetmiddelcontrole, vóór gebruik ...) alle apparaten van GMC-I Messtechnik GmbH en van andere fabrikanten en bieden wij u gratis meetmiddelmanagement, kijk voor het adres op [pagina 4](#page-3-0).

### <span id="page-64-0"></span>9.7 Fabrieksgarantie

De garantieperiode voor de multimeter bedraagt 3 jaar na levering. De fabrieksgarantie omvat productie- en materiaalfouten met uitzondering van beschadigingen als gevolg van ondoelmatig gebruik en alle gevolgkosten.

Voor het kalibreren geldt een garantieperiode van 12 maanden.

### Toebehoren

### 10 Toebehoren

### 10.1 Algemeen

De grote hoeveelheid toebehoren die verkrijgbaar is voor onze meetapparaten wordt regelmatig gecontroleerd op conformiteit met de actueel geldende veiligheidsnormen en uitgebreid voor nieuwe gebruiksdoeleinden als dit nodig is. U vindt de voor uw meetapparaat geschikte, actuele toebehoren met een afbeelding, een bestelnummer, een beschrijving en - al naar gelang de omvang van de toebehoren - met een gegevensblad en een handleiding op internet onder www.gossenmetrawatt.com  $\rightarrow$  Products  $\rightarrow$  Measuring Technology – Portable  $\rightarrow$  Digital Multimeters  $\rightarrow$  **METRAHIT**  $\vert \ldots \rightarrow$  **A** Accessories).

### <span id="page-65-0"></span>10.2 Technische gegevens van de meetleidingen (leveringsomvang veiligheidskabelset KS17-2)

### Elektrische veiligheid

Maximale nominale spanning Meetcategorie 1000 V CAT III, 600 V CAT IV Maximale nominale stroom 16 A

### Omgevingsomstandigheden (EN 61010-031)

Temperatuur  $-20 °C ... + 50 °C$ Relatieve luchtvochtigheid 50 ... 80% Verontreinigingsgraad 2

### <span id="page-65-1"></span>10.3 Netadapter NA X-TRA (niet meegeleverd)

Gebruik voor de netvoeding van uw apparaat uitsluitend de netadapter van GMC-I Messtechnik GmbH. Deze garandeert door een hoog geïsoleerde kabel uw veiligheid en een veilige elektrische scheiding (secundaire nominale gegevens 5 V/ 600 mA). Als de stroomtoevoer via de netadapter loopt, worden de ingezette batterijen elektronisch uitgeschakeld. U kunt de batterijen dus in het apparaat laten zitten.

### <span id="page-66-0"></span>10.4 Interfacetoebehoren (niet meegeleverd)

### **Bidirectionele interface-adapter USB** X-TRA

Met deze adapter kunt u de isolatiemultimeter en ook multimeters uit de serie METRA**HITX-TRA**, die uitgerust zijn met een seriële IRinterface, via de USB-interface koppelen aan een pc. De adapter maakt de dataoverdracht tussen pc en multimeter mogelijk.

### PC-analysesoftware METRAwin 10

De pc-software METRAwin 10 is een meertalig programma voor meetgegevensregistratie, bedoeld voor tijdgebonden registratie, visualisering, analyse en protocollering van de meetwaarden uit de multimeters van de METRA**HIT**-serie.

Voor het gebruik van METRAwin 10 gelden de volgende systeemvereisten:

### Hardware

- WINDOWS-/IBM-compatibele pc vanaf 200 MHz Pentiumprocessor met minstens 64 MB werkgeheugen
- SVGA-monitor met minstens 1024 x 768 beeldpunten
- Harde schijf met minstens 40 MB vrije geheugenruimte
- CD-ROM drive
- MICROSOFT compatibele muis
- Printer die door WINDOWS ondersteund wordt.
- 1 USB-interface voor het gebruik van USB**X-TRA**

### **Software**

– MS WINDOWS 98, ME, NT4.0, 2000, XP of VISTA.

### Index

#### $11$ Index

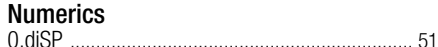

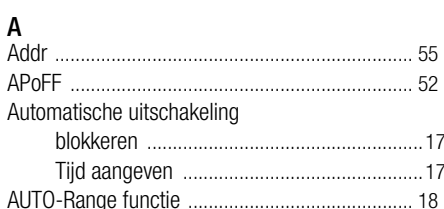

## R

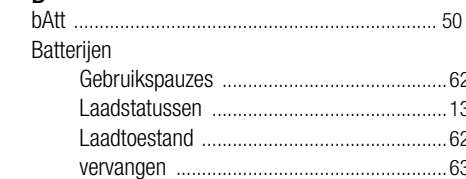

## C

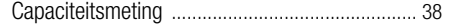

### D

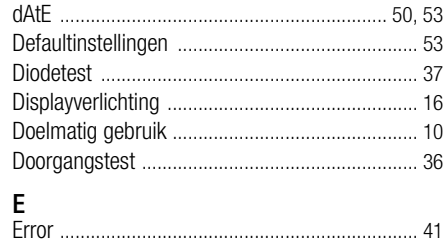

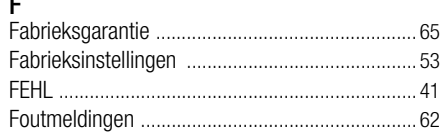

### G

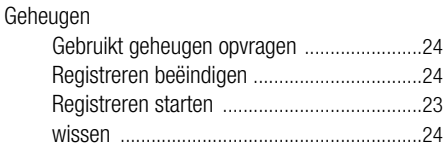

### н

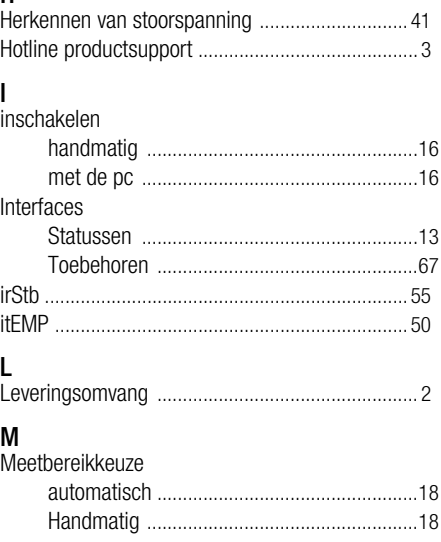

## Meetcategorie Meetwaarden opslaan Functie DATA 21 MIN/MAX-waarden 22 Meting mark-space-verhouding ...........................30  $\mathbf N$ Netadapter  $\mathbf{0}$ Onderhoud Oplossend vermogen, hoogte bij V DC en Ohm ..51 Overzicht P  $\mathsf{R}$ Reparatie- en reserveonderdelenservice ...............4

## S

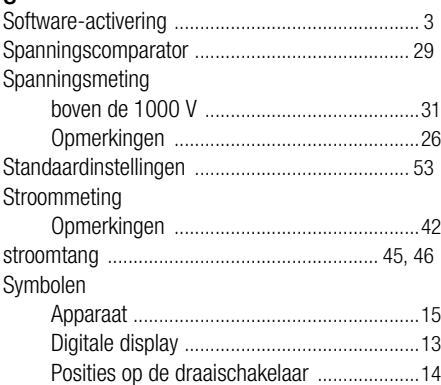

## W

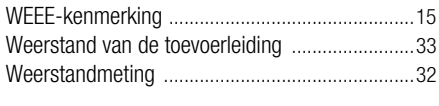

### Z

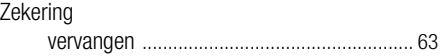

## T

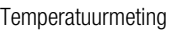

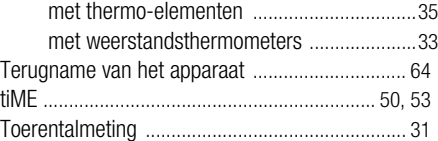

## U

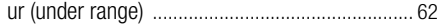

## V

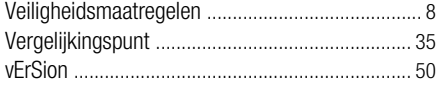

### Index

## Index

Geschreven in Duitsland · Wijzigingen voorbehouden · Een PDF-versie vindt u op internet

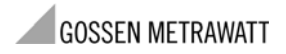

GMC-I Messtechnik GmbH Südwestpark 15 D-90449 Nürnberg • Germany Telefoon+49 911 8602-111<br>Fax +49 911 8602-777 Fax +49 911 8602-777 E-mail info@gossenmetrawatt.com www.gossenmetrawatt.com